## **GUTENBERG Y LOS TEMAS**

**@JAVIDANIA.COM #WCGRANADA**

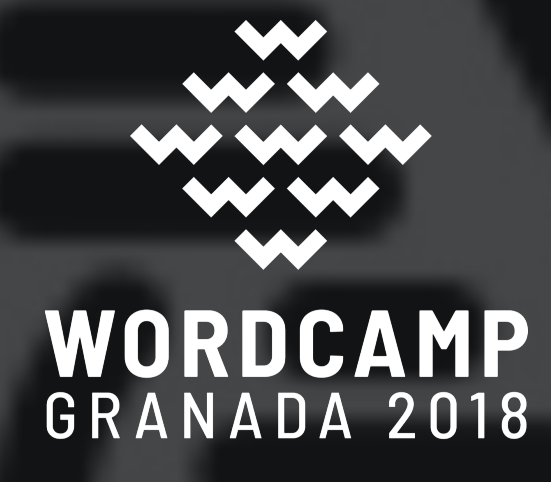

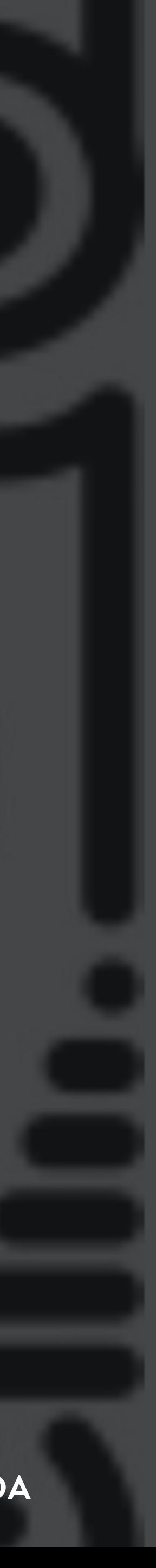

### VDEVIDANIA.COM

### APRENDEGUTENBERG.COM

### QJAVIDANIA

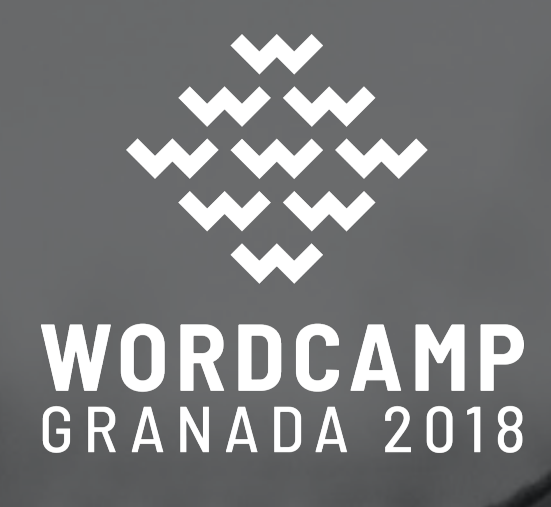

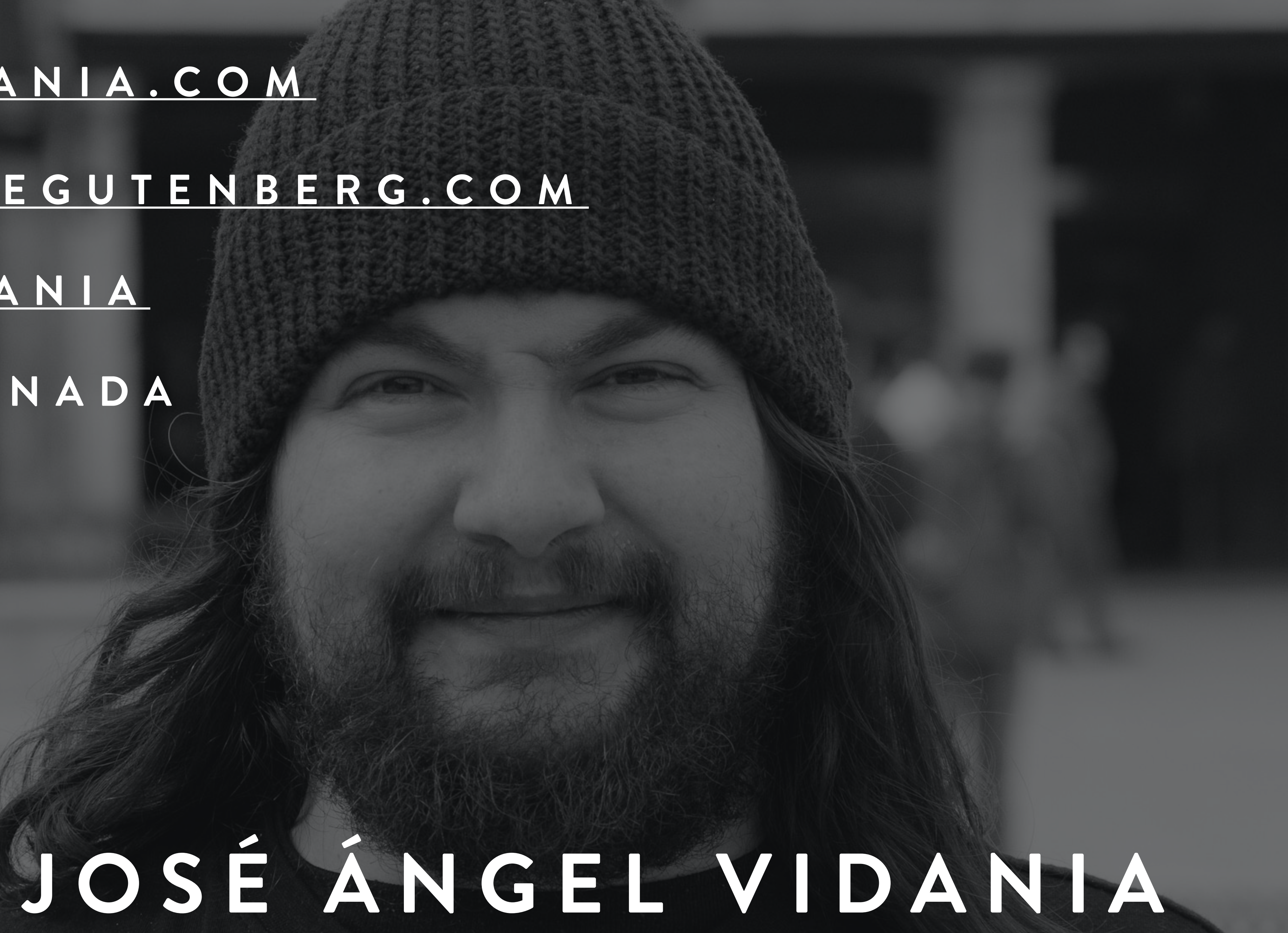

## ¿ES MI TEMA COMPATIBLE? Todos los temas del repositorio son compatibles con Gutenberg

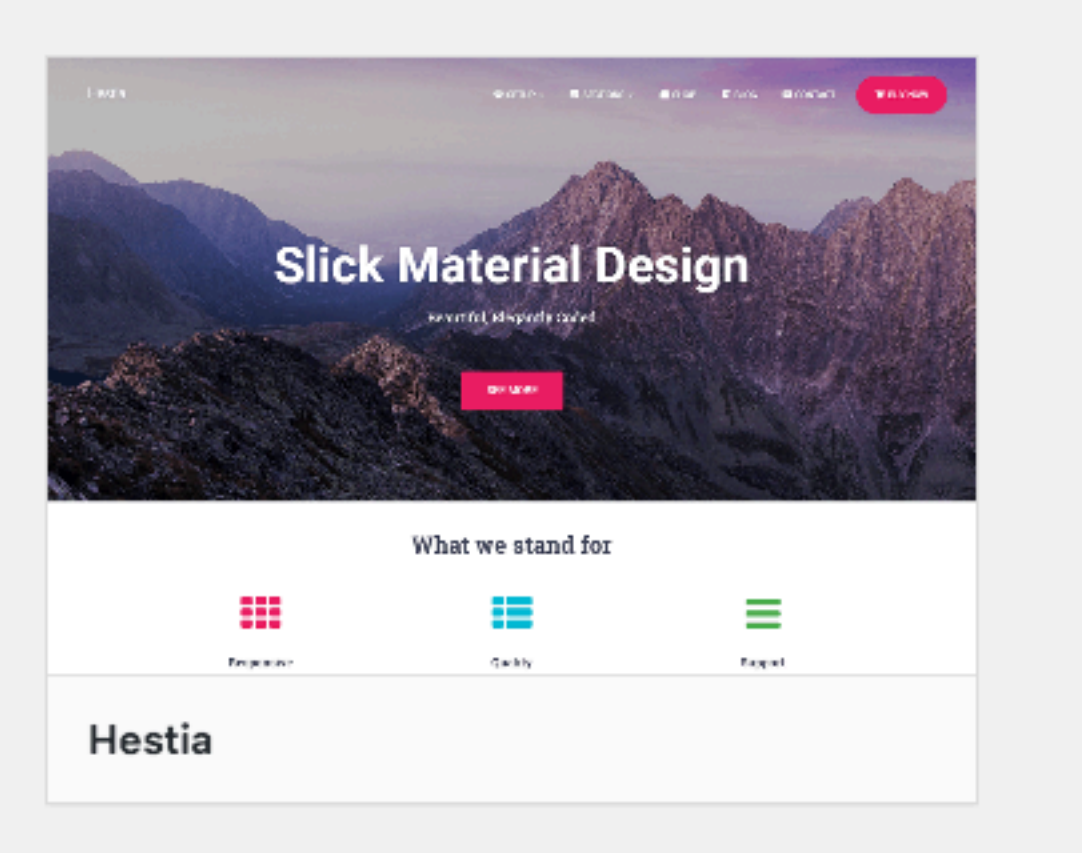

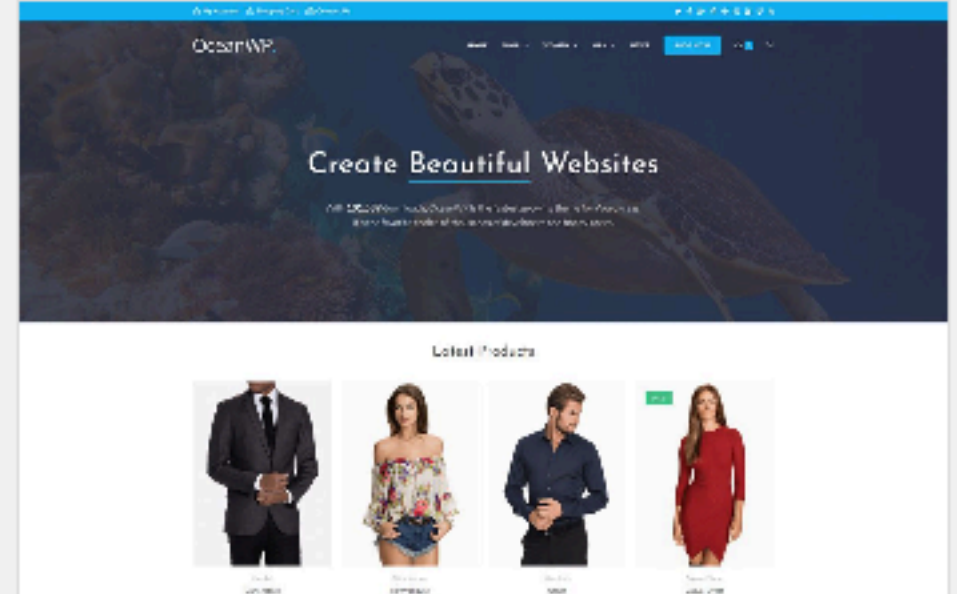

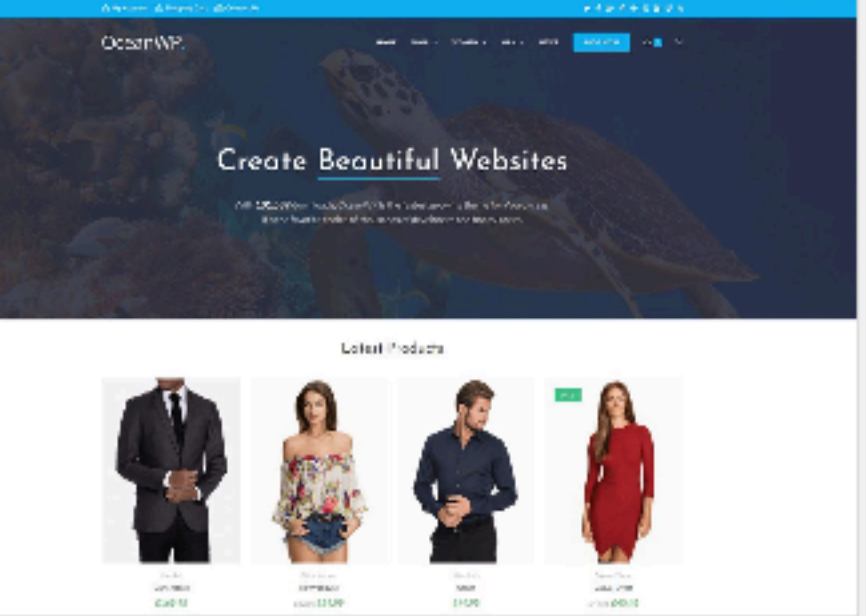

OceanWP

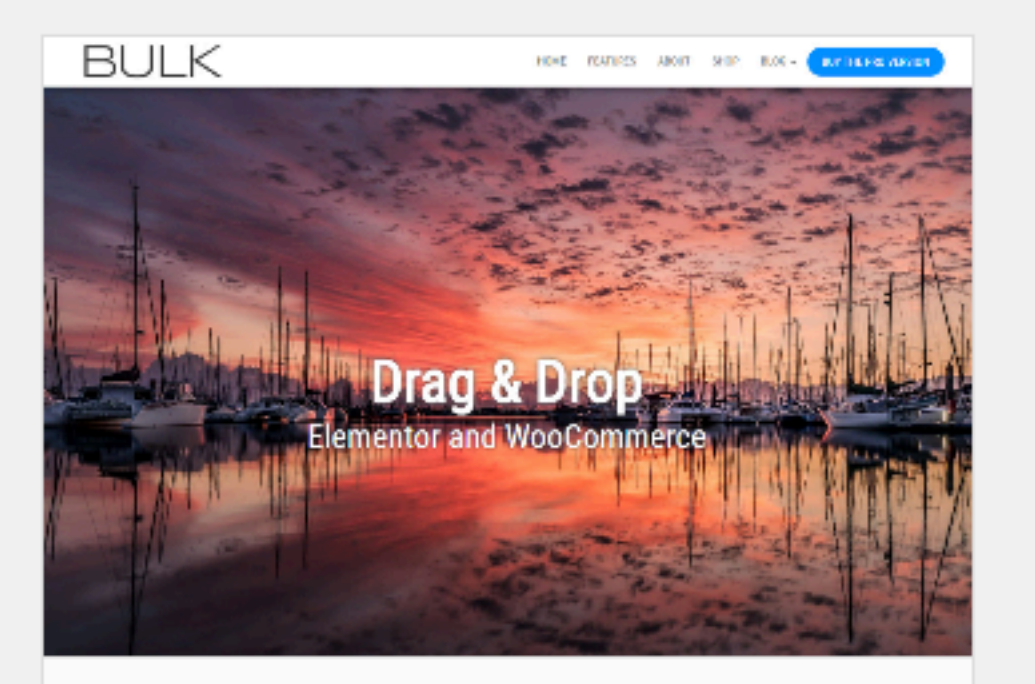

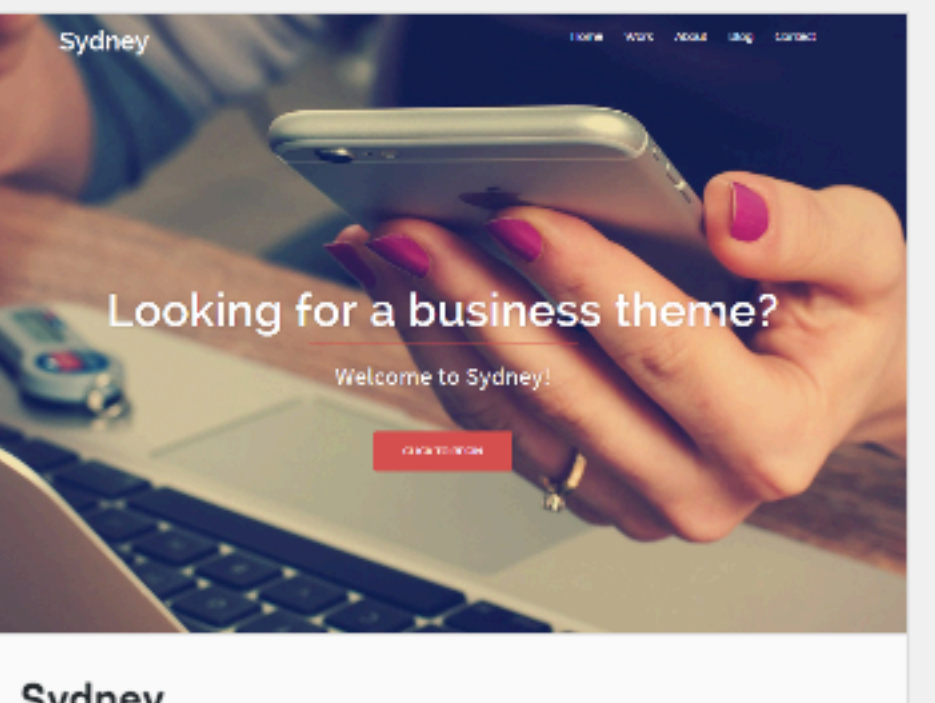

Sydney

**Bulk** 

### **@JAVIDANIA.COM**

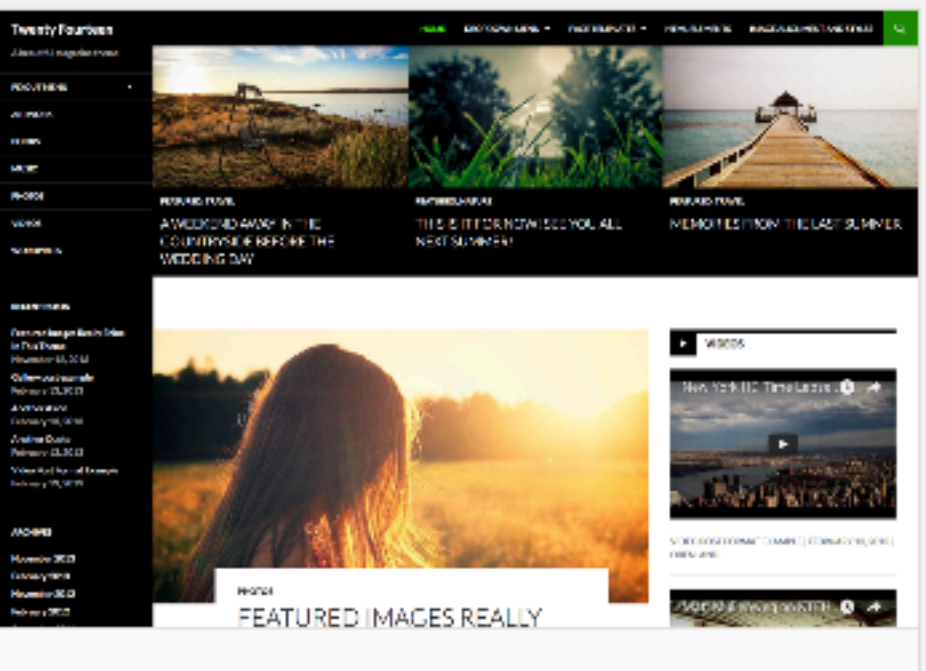

**Twenty Fourteen** 

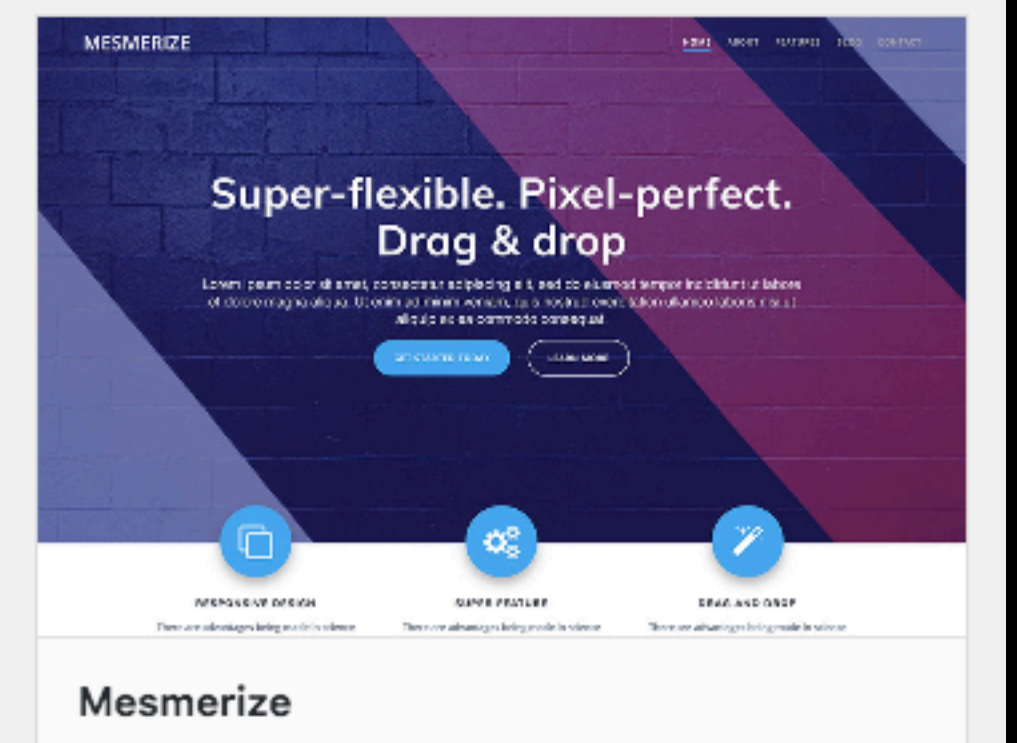

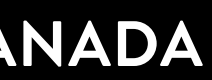

## ; ES MI BUILDER COMPATIBLE? Divi, Visual Composer, Site Origin, Elementor, Beaver Builder...

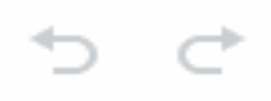

### **Add title**

Save Dr  $\tilde{f}$ **Build Your Page on the Front-End Using Divi Use Divi Builder** Use Default Editor

**@JAVIDANIA.COM** 

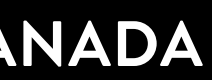

## I'MI TEMA NO ES "COMPATIBLE"!

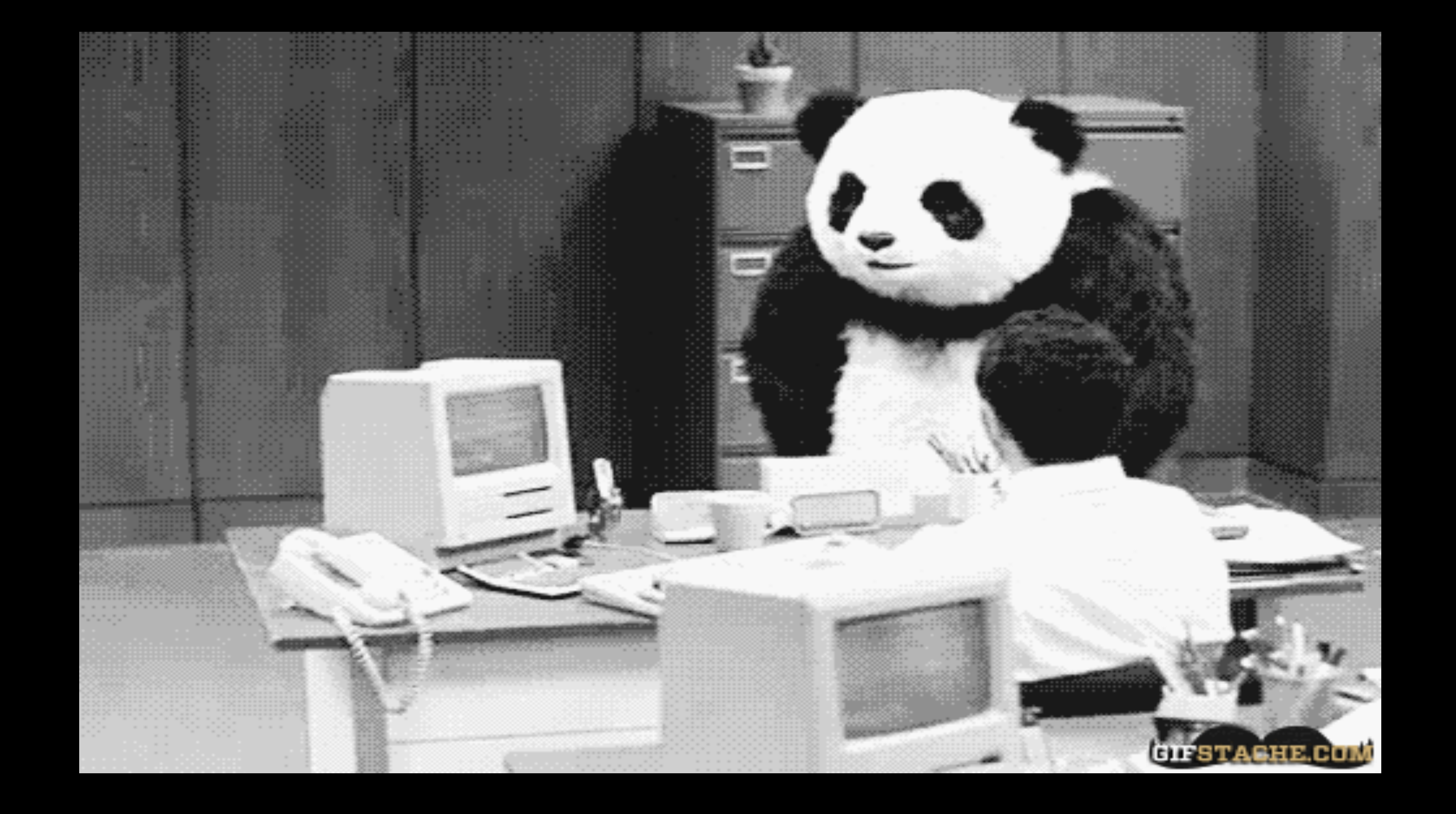

**@JAVIDANIA.COM** 

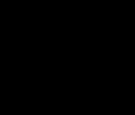

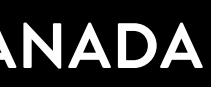

## **ESTILOS CSS**

## **Los bloques de Gutenberg se rigen por dos tres hojas de estilo.**

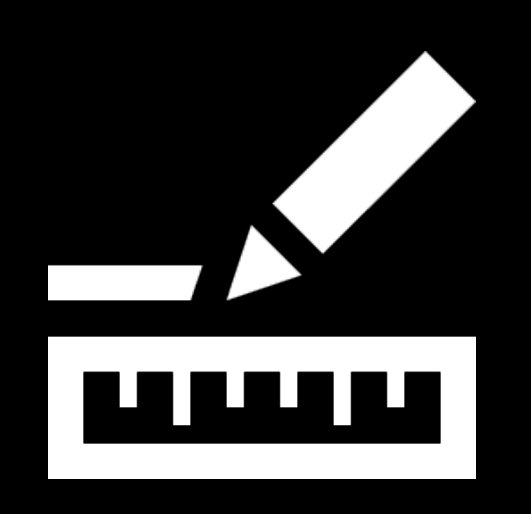

**Editor.css Style.css Theme.css**

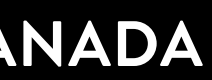

**@JAVIDANIA.COM #WCGRANADA**

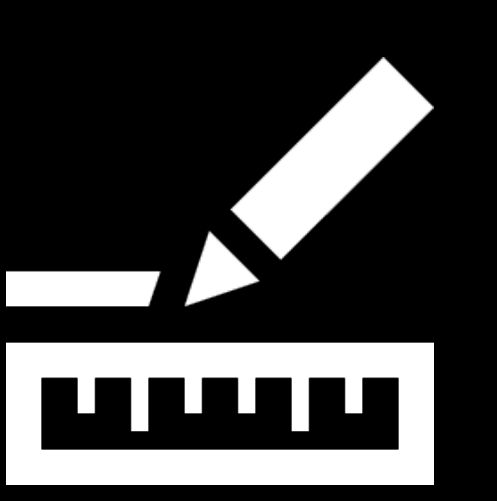

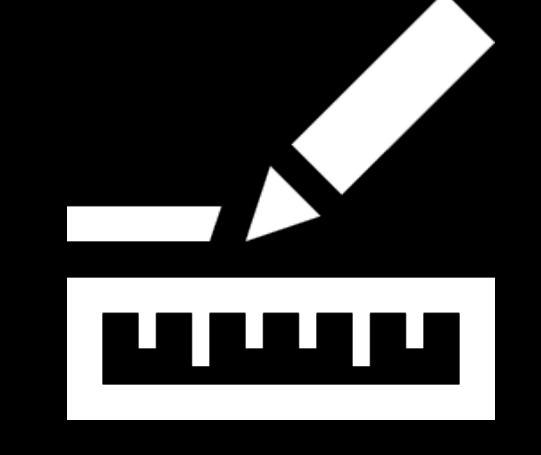

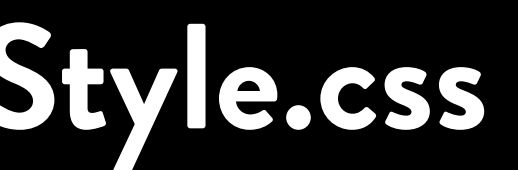

## Se encuentran en la carpeta Block Library del plugin de Gutenberg

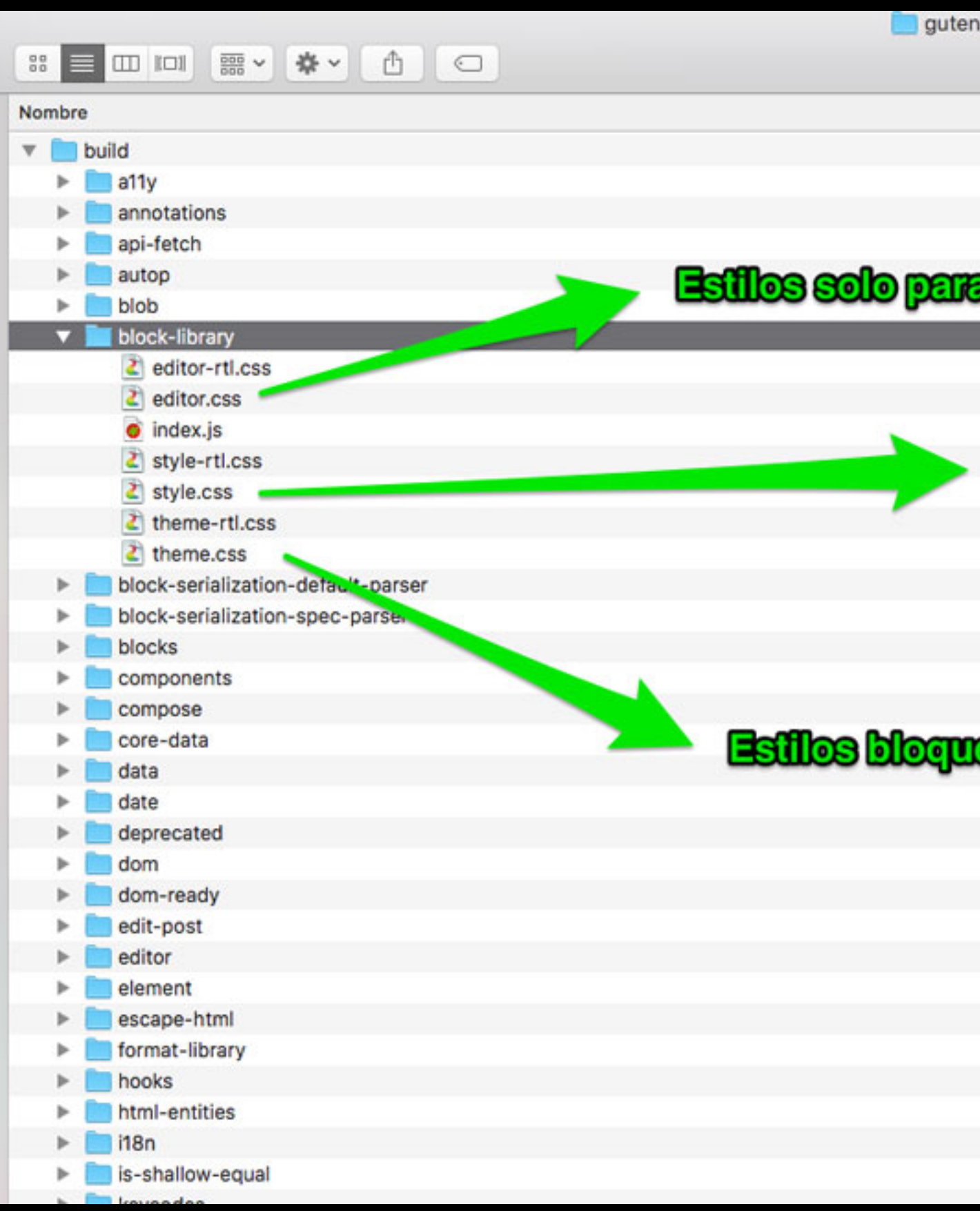

### **@JAVIDANIA.COM**

## ESTILOS CSS

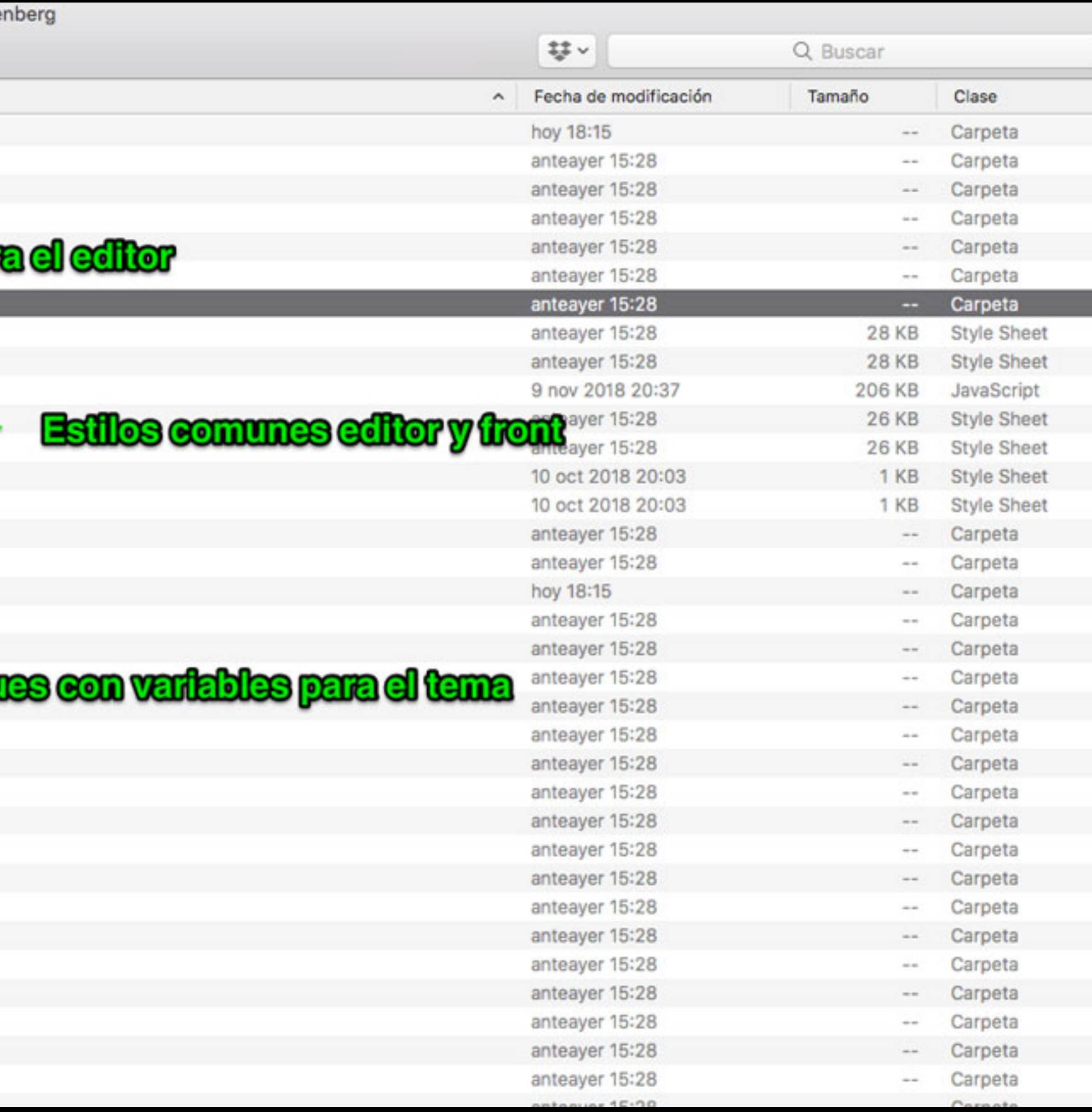

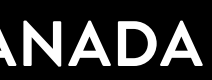

## ENCOLAR ESTILOS COMUNES

// Enqueue blocks styles function vdv aprendegutenberg block styles() { //Block Styles wp\_enqueue\_style( 'vdv-aprendegutenberg-block-styles', get\_theme\_file\_uri( '/style.css' ), false, '1.0', 'all' ); 3 add\_action( 'enqueue\_block\_assets', 'ydy\_aprendegutenberg\_block\_styles');

**@JAVIDANIA.COM** 

### enqueue block assets

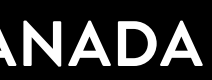

## CLASE CSS ADICIONAL Puedes incluir una clase CSS adicional para dar estilo al bloque.

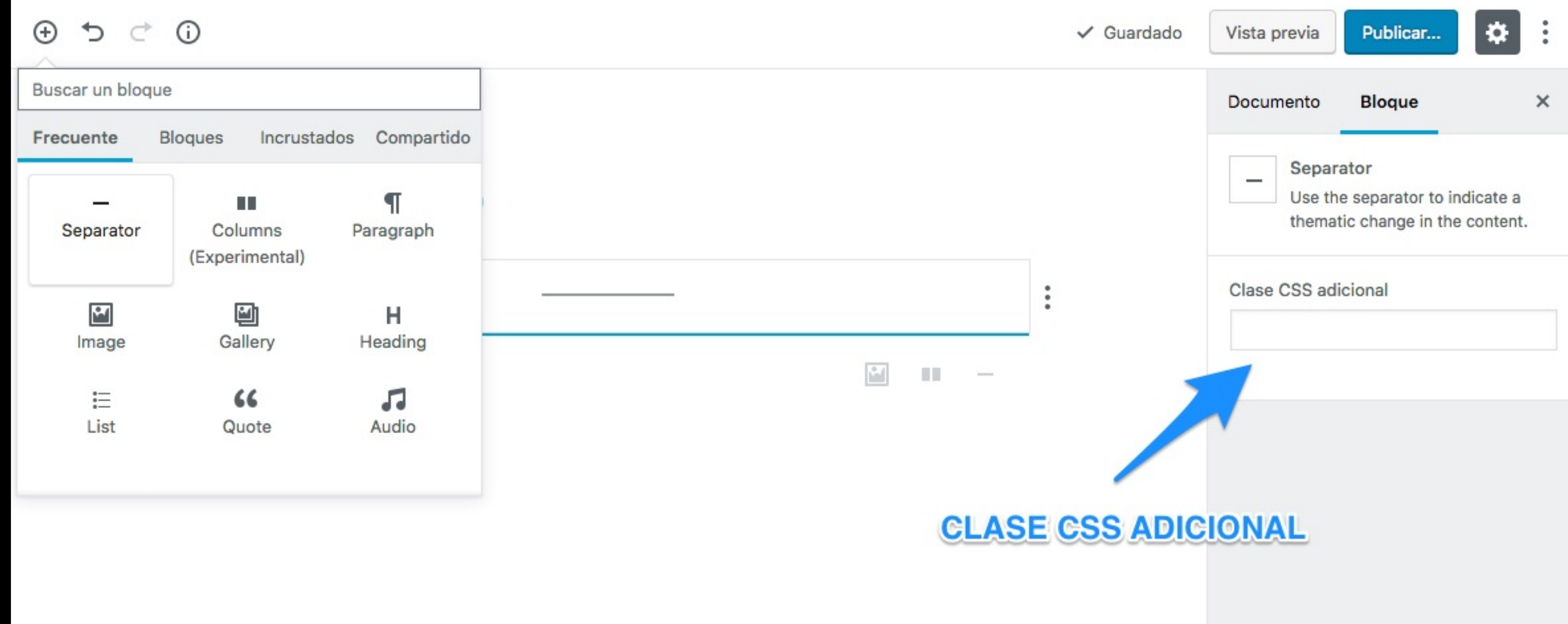

### **@JAVIDANIA.COM**

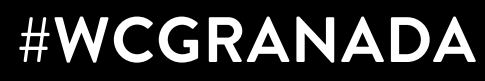

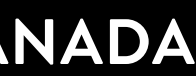

## **ADD THEME SUPPORT**

- **add\_theme\_support( 'editor-color-palette' );**
- **add\_theme\_support( 'disable-custom-colors' );**
- **add\_theme\_support( 'align-wide' );**
- **add\_theme\_support( 'editor-font-sizes' );**
- **add\_theme\_support( 'disable-custom-font-sizes' );**
- **add\_theme\_support( 'editor-styles' );**
- **add\_theme\_support( 'dark-editor-style' );**
- **add\_theme\_support( 'wp-block-styles' );**
- **add\_theme\_support( 'responsive-embeds' );**

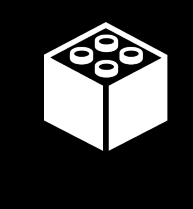

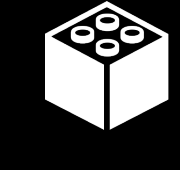

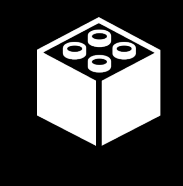

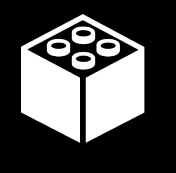

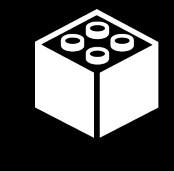

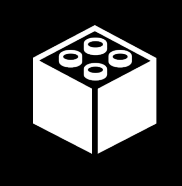

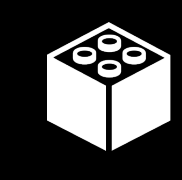

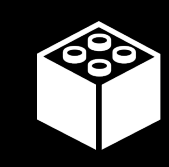

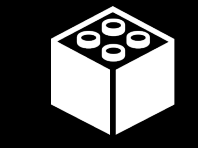

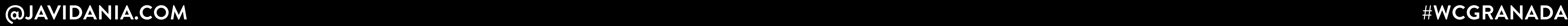

## PALETA DE COLORES add\_theme\_support( 'editor-color-palette');

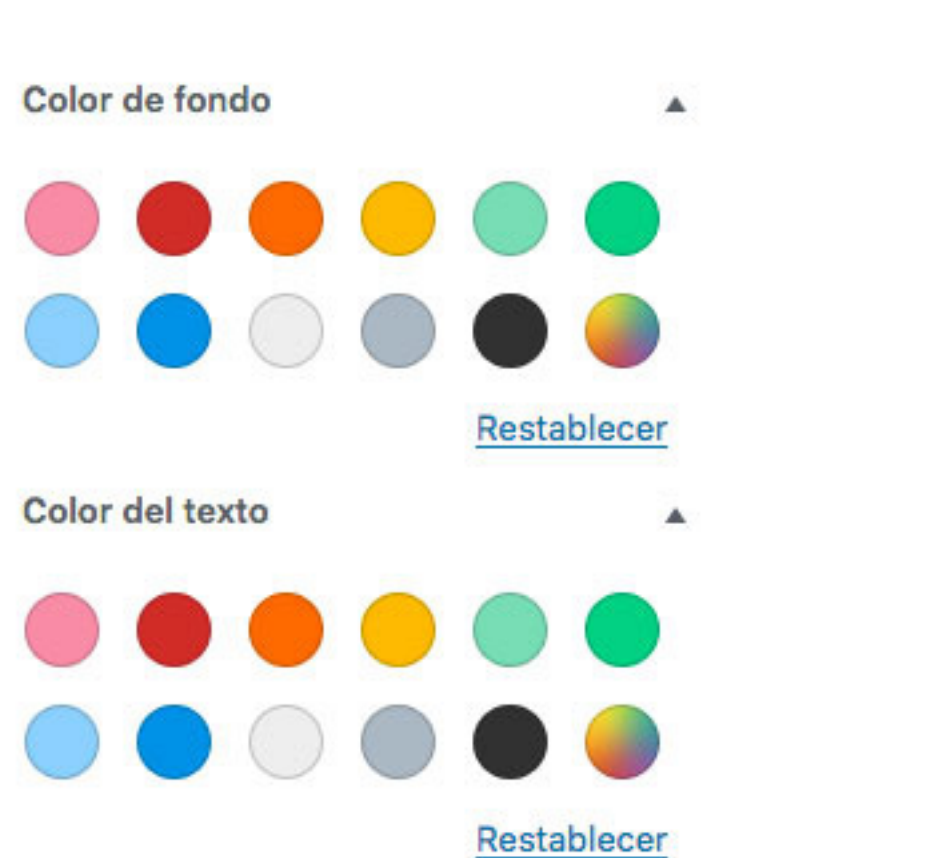

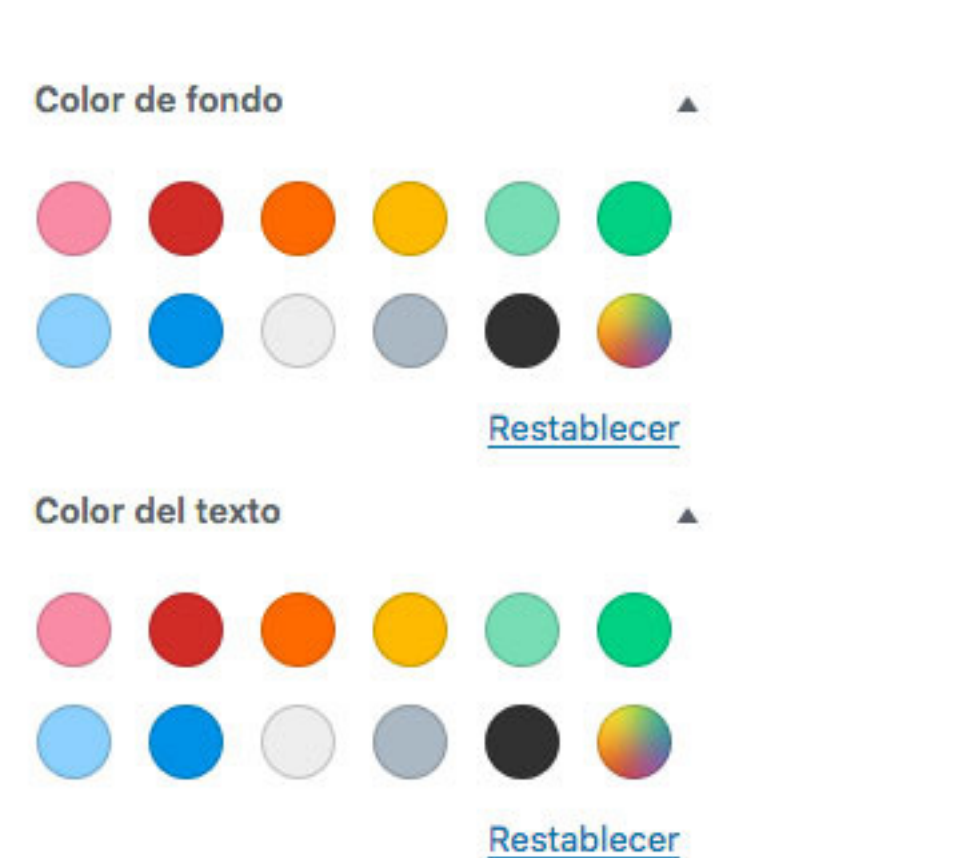

**@JAVIDANIA.COM** 

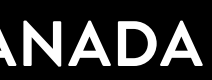

# ARRAY PALETA DE COLORES

## add\_theme\_support('editor-color-palette');

```
// Add custom palette
add theme support( 'editor-color-palette', array(
    array(
         'name' => _( 'ag orange', 'vdv-aprendegutenberg'),
        'slug' \Rightarrow 'ag-orange','color' = > '#ffa300',\mathcal{L}array(
         'name' => _('ag light grey', 'ydv-aprendegutenberg'),
         'slug' => 'ag-light-grey',
         'color' = > '#ebeff4',\mathcal{L}array(
         'name' => _{-} ( 'ag grey', 'vdv-aprendegutenberg'),
         'slug' \Rightarrow 'ag-grey','color' = > '#cad5e2',\lambda) );
```
**@JAVIDANIA.COM** 

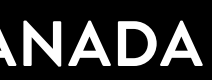

## PALETA DE COLORES PROPIA add\_theme\_support( 'editor-color-palette');

Color de fondo Color del texto

**@JAVIDANIA.COM** 

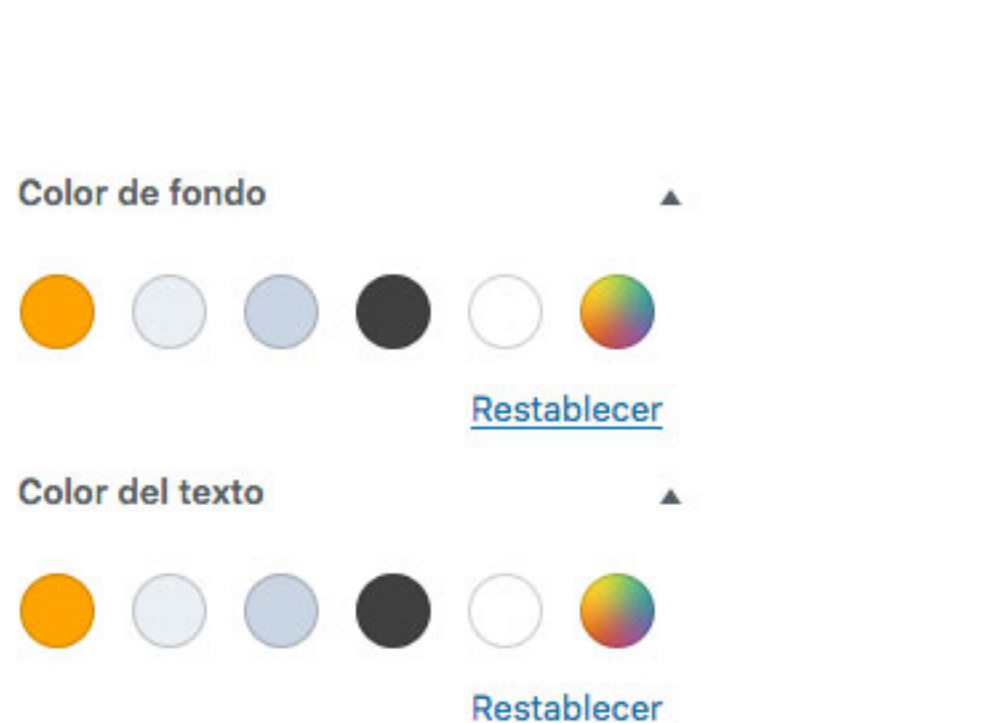

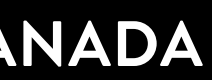

## CLASES PALETA DE COLORES add\_theme\_support('editor-color-palette');

- 
- .has-ag-orange-color {color: #ffa300;}
- 
- .has-ag-light-grey-color {color: #ebeff4;}
- 
- .has-ag-grey-color {color: #cad5e2;}

.has-ag-orange-background-color {background-color: #ffa300;}

.has-ag-light-grey-background-color {background-color: #ebeff4; }

.has-ag-grey-background-color {background-color: #cad5e2;}

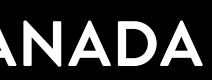

## DESHABILITAR SELECTOR COLOR add\_theme\_support('disable-custom-colors');

Color de fondo

Color del texto

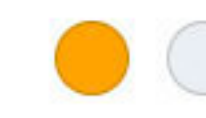

**@JAVIDANIA.COM** 

 $\mathbf{A}$  $\bigcirc$   $\bigcirc$   $\bigcirc$   $\bigcirc$ Restablecer  $\Delta$  $\bullet$   $\circ$   $\bullet$   $\circ$ Restablecer

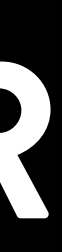

## ALINEAMIENTOS DE IMÁGENES

## add\_theme\_support('align-wide');

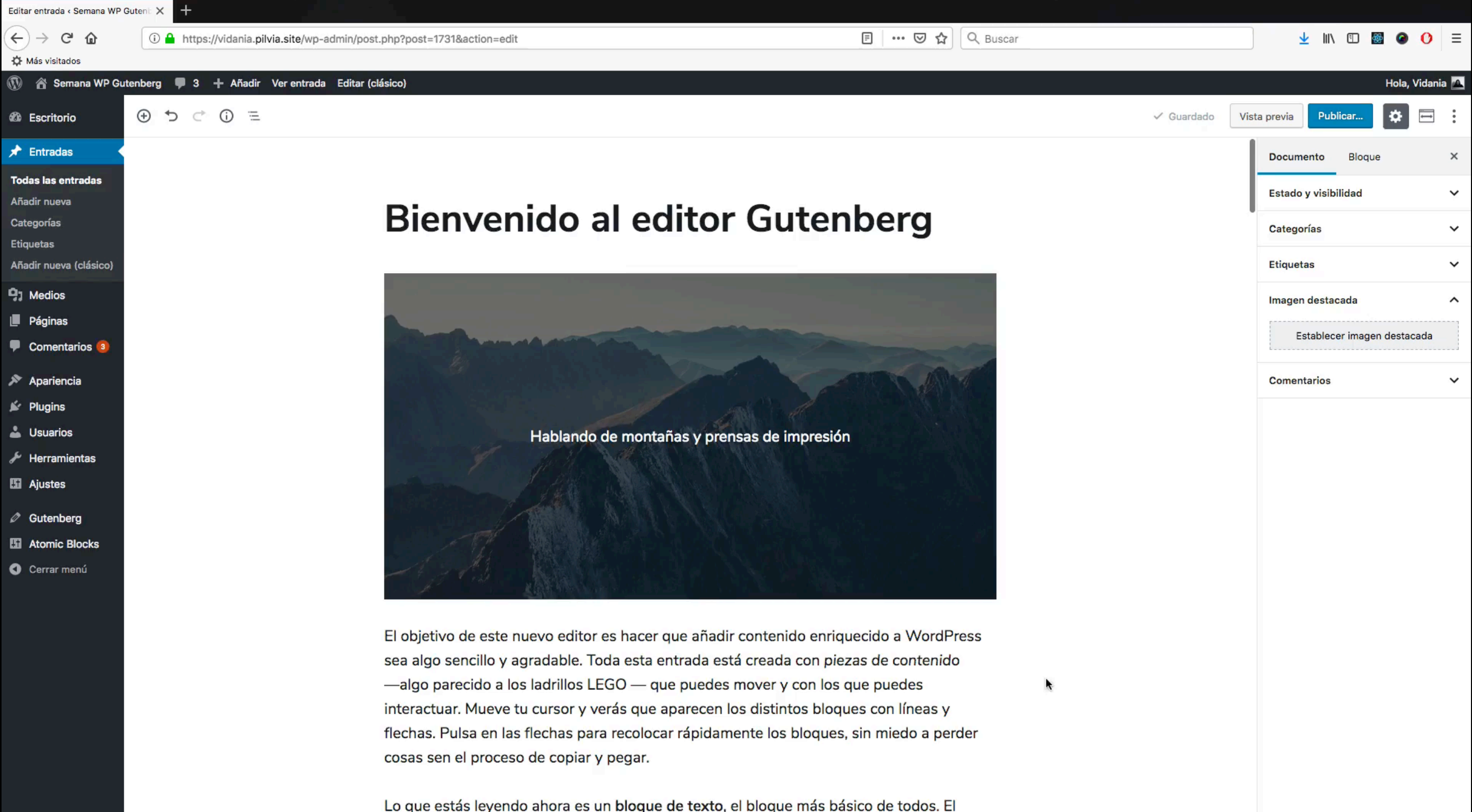

### **@JAVIDANIA.COM**

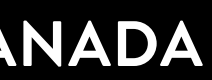

# CLASES ALINEAMIENTOS

 $/*$  Width of "wide" blocks \*/ .wp-block[data-align="wide"] { max-width: 1080px;  $\mathbf{3}$ 

 $/*$  Width of "full-wide" blocks \*/ .wp-block[data-align="full"] {

max-width: none;

}

**@JAVIDANIA.COM** 

add\_theme\_support('align-wide');

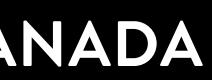

## TAMAÑO DE FUENTES

### add\_theme\_support('editor-font-sizes');

### $\odot$   $\odot$   $\odot$   $\odot$   $\equiv$

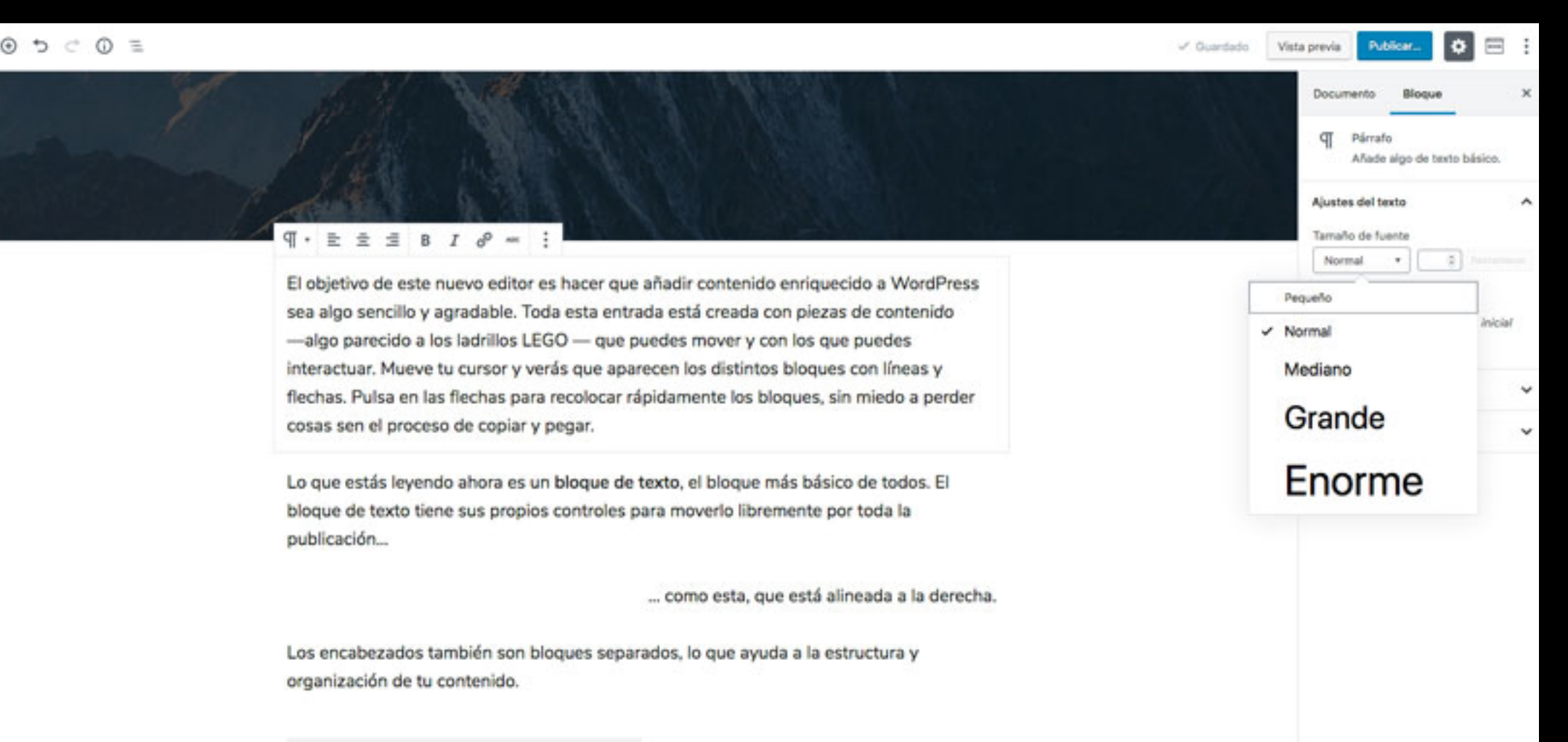

### **@JAVIDANIA.COM**

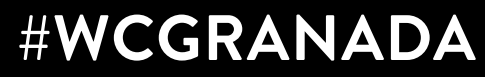

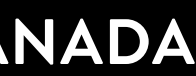

# ARRAY TAMAÑO DE FUENTES

## add\_theme\_support('editor-font-sizes');

```
add theme support( 'editor-font-sizes', array(
    array(
         'name' => _{-} ( 'small', 'vdv-aprendegutenberg' ),
         'shortName' => _{-}('S', 'ydv-aprendegutenberg'),
         '\size size' => 12,
         'slug' \Rightarrow 'small'\lambdaarray(
         'name' => _( 'regular', 'vdv-aprendegutenberg' ),
         'shortName' => \_ ( 'M', 'ydv-aprendegutenberg') ,'size' \Rightarrow 16,
         'slug' \Rightarrow 'regular'\mathcal{L}array(
         'name' => _{-} ( 'large', 'vdv-aprendegutenberg'),
         'shortName' => _( 'L', 'ydv-aprendegutenberg'),
         'size' \Rightarrow 32,'slug' => 'large'\lambda) );
```
### **@JAVIDANIA.COM**

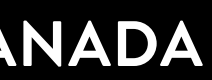

# CLASES TAMAÑOS DE FUENTES

 $\overline{\mathbf{3}}$ 

3

 $\mathbf{3}$ 

**@JAVIDANIA.COM** 

add\_theme\_support('editor-font-sizes');

.has-small-font-size { font-size: 12px;

.has-regular-font-size { font-size: 16px;

.has-large-font-size { font-size: 32px;

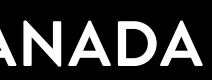

# DESHABILITAR TAMAÑO FUENTES

### add\_theme\_support('disable-custom-font-sizes');

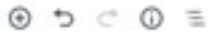

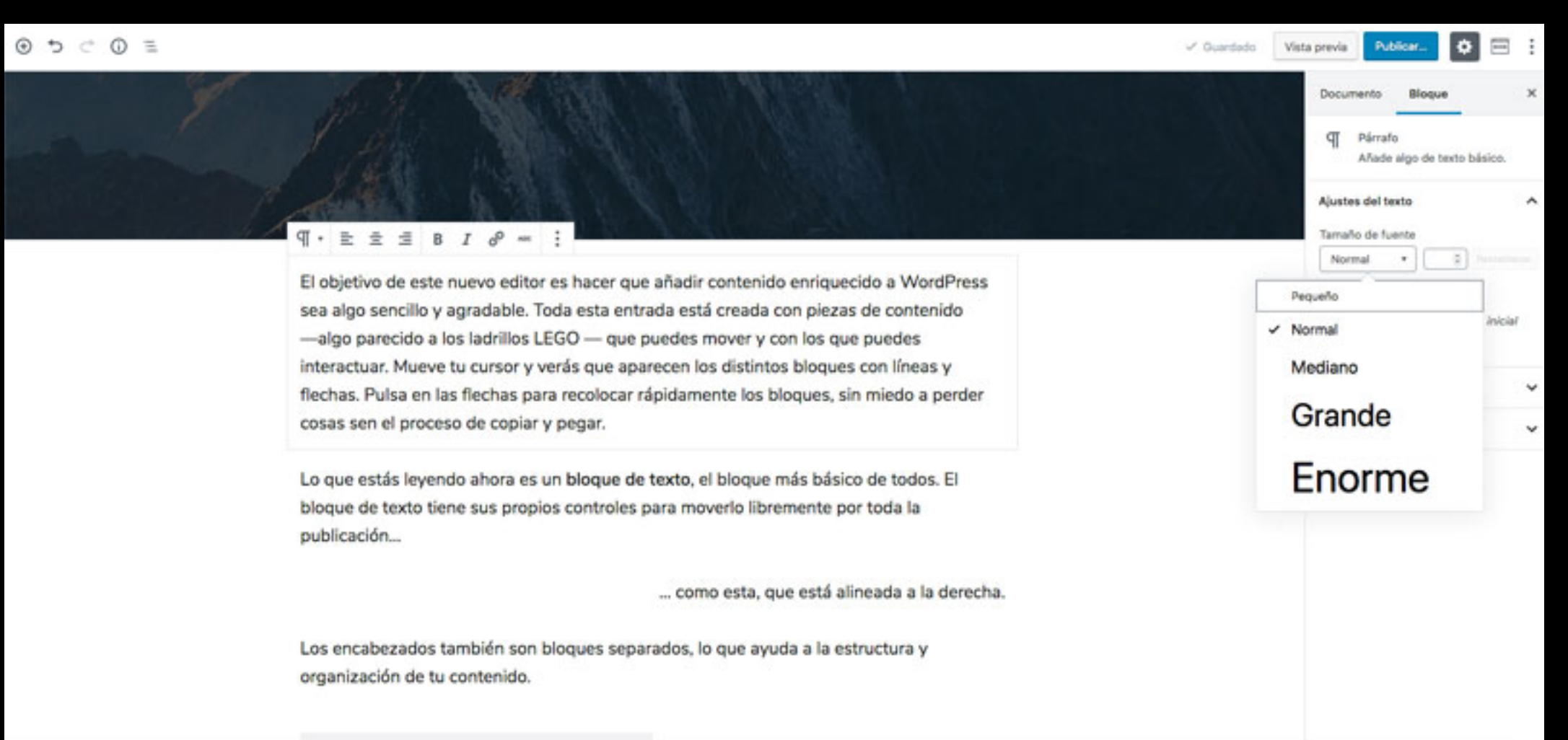

**@JAVIDANIA.COM** 

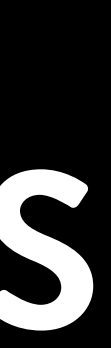

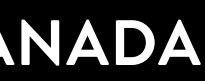

## ESTILOS DEL EDITOR add\_theme\_support('editor-styles');

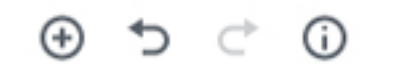

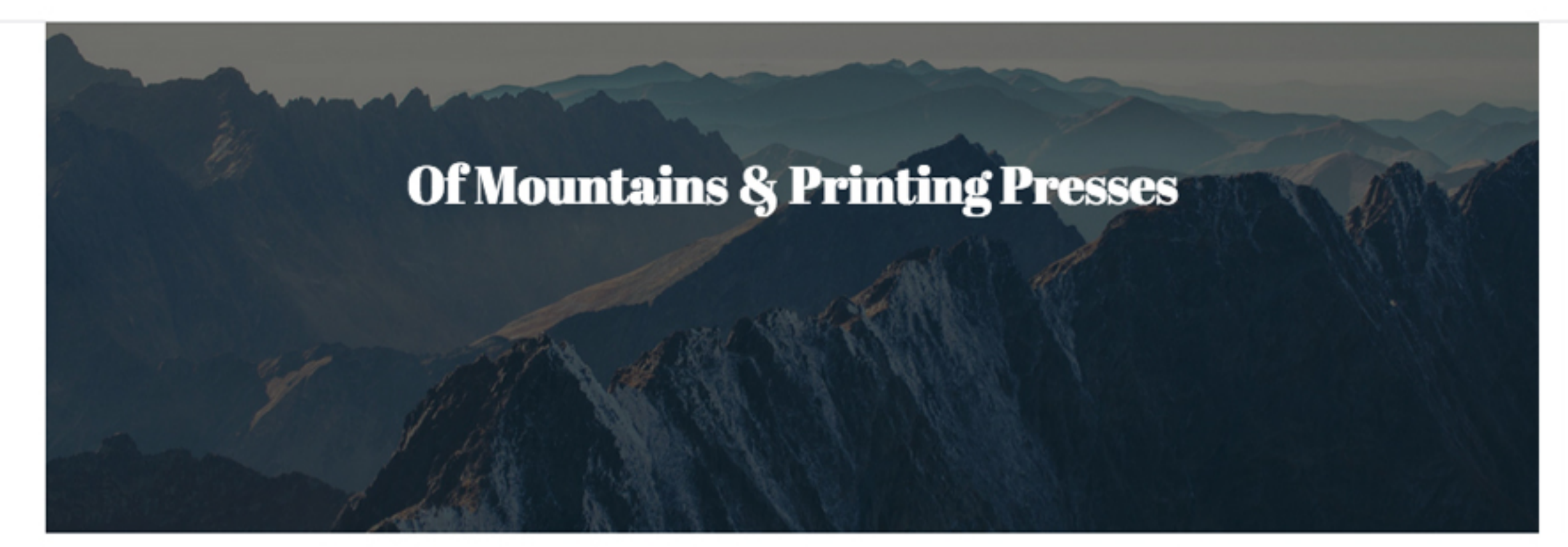

The goal of this new editor is to make adding rich content to WordPress simple and enjoyable. This whole post is composed of *pieces of content*—somewhat similar to LEGO bricks—that you can move around and interact with. Move your cursor around and you'll notice the different blocks light up with outlines and arrows. Press the arrows to reposition blocks quickly, without fearing about losing things in the process of copying and pasting.

What you are reading now is a text block, the most basic block of all. The text block has its own controls to be moved freely around the post...

### **@JAVIDANIA.COM**

S Guardar borrador

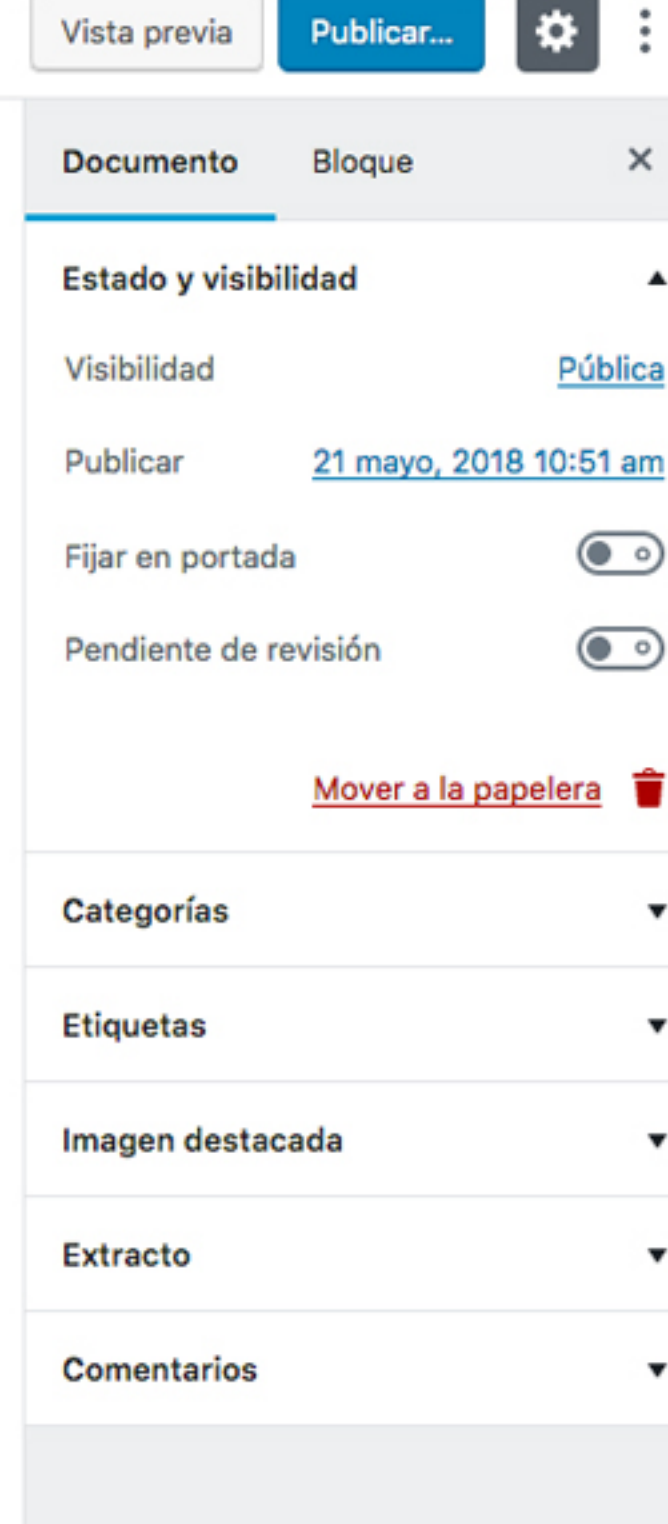

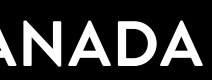

## ESTILOS DEL EDITOR OSCURO

## add\_theme\_support('editor-styles');

## add\_theme\_support('dark-editor-styles');

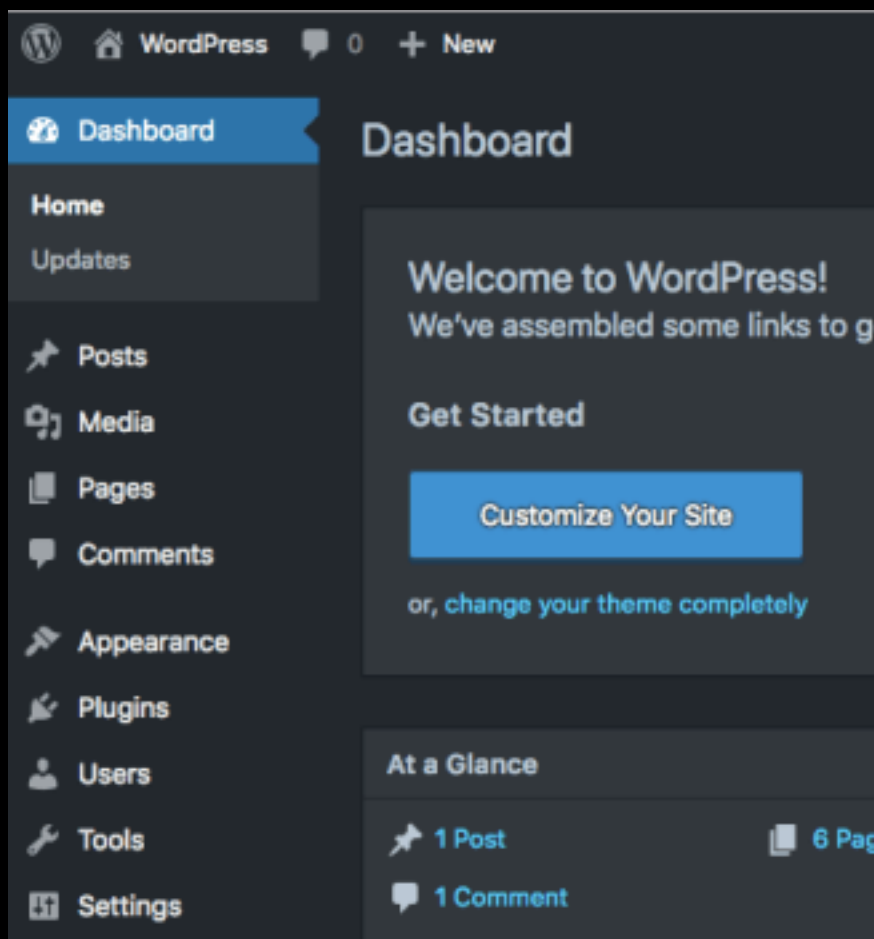

**@JAVIDANIA.COM** 

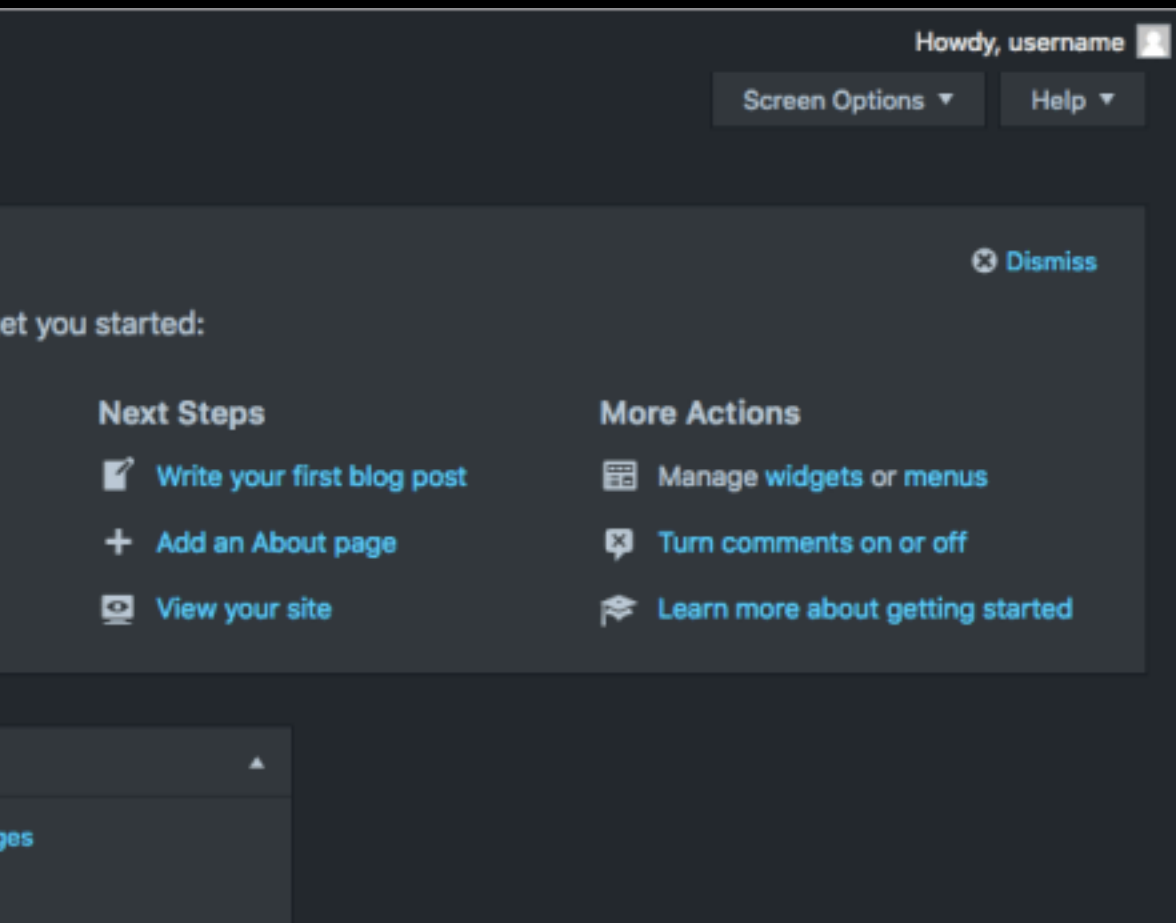

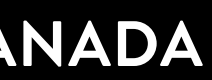

# ENCOLAR ESTILOS DEL EDITOR

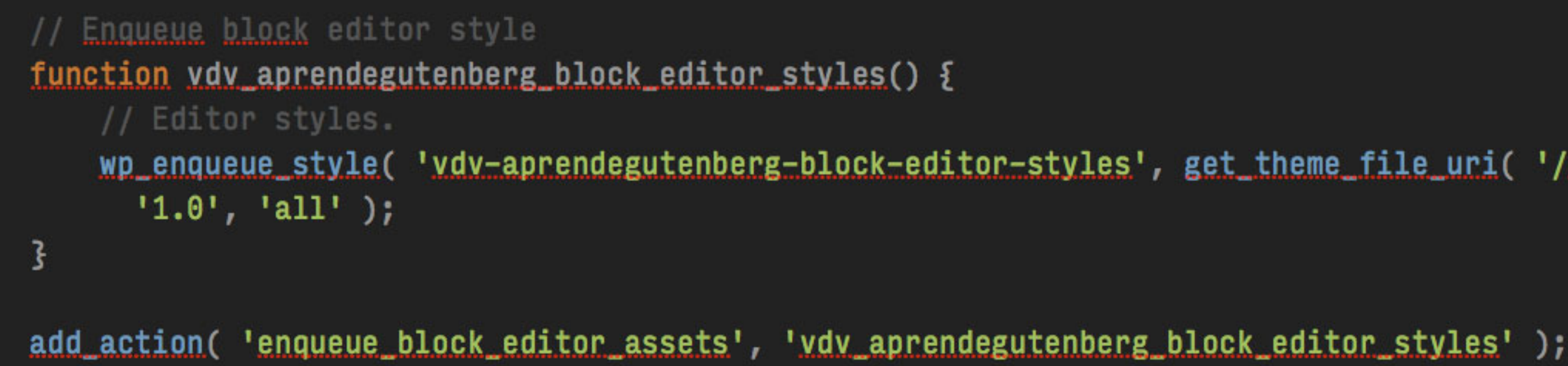

**@JAVIDANIA.COM** 

enqueue block editor assets

wp\_enqueue\_style( 'vdv-aprendegutenberg-block-editor-styles', get\_theme\_file\_uri( '/style-editor.css' ), false,

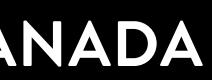

# ESTILOS DEL EDITOR

## add\_theme\_support('editor-styles');

```
body \Sbackground-color: #d3ebf3;
    color: #00005d;
/* Main column width */wp-block \t{max-width: 720px;
\mathbf{3}/* Width of "wide" blocks */
.wp-block[data-align="wide"] {
    max-width: 1080px;3
/* Width of "full-wide" blocks */
```

```
max-width: none;
```
3

```
@JAVIDANIA.COM
```
/\* Add this to your 'style-editor.css' file \*/

.wp-block[data-align="full"] {

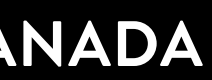

### $\circledcirc$   $\circledcirc$   $\circledcirc$   $\circledcirc$

### Edición visual

Un gran beneficio de los bloques es que puedes editarlos donde estén y manipular directamente tu contenido. En vez de tener campos para editar cosas como el código o una cita, o el texto de un botón, puedes cambiar directamente el contenido. Prueba a and all the south and southern allows

 $99 \cdot \equiv \equiv \equiv B \quad I \quad \mathcal{O} \quad \text{etc.}$ 

El editor tratará de crear una nueva experiencia de creación de páginas y entradas que ayude a escribir publicaciones enriquecidas sin esfuerzo, y tiene "bloques" para hacer sencillo lo que hoy conllevaría usar shortcodes, HTML personalizado o esotéricos descubrimientos de incrustaciones.

Matt Mullenweg, 2017

La información correspondiente al origen de la cita está en un campo de texto separado, parecido a las leyendas bajo las imágenes, para que la estructura de la cita esté protegida aunque la selecciones, modifiques o quites del origen. Es siempre sencillo añadirla de nuevo.

**@JAVIDANIA.COM** 

## ESTILOS DE LOS BLOQUES add\_theme\_support( 'wp-block-styles' );

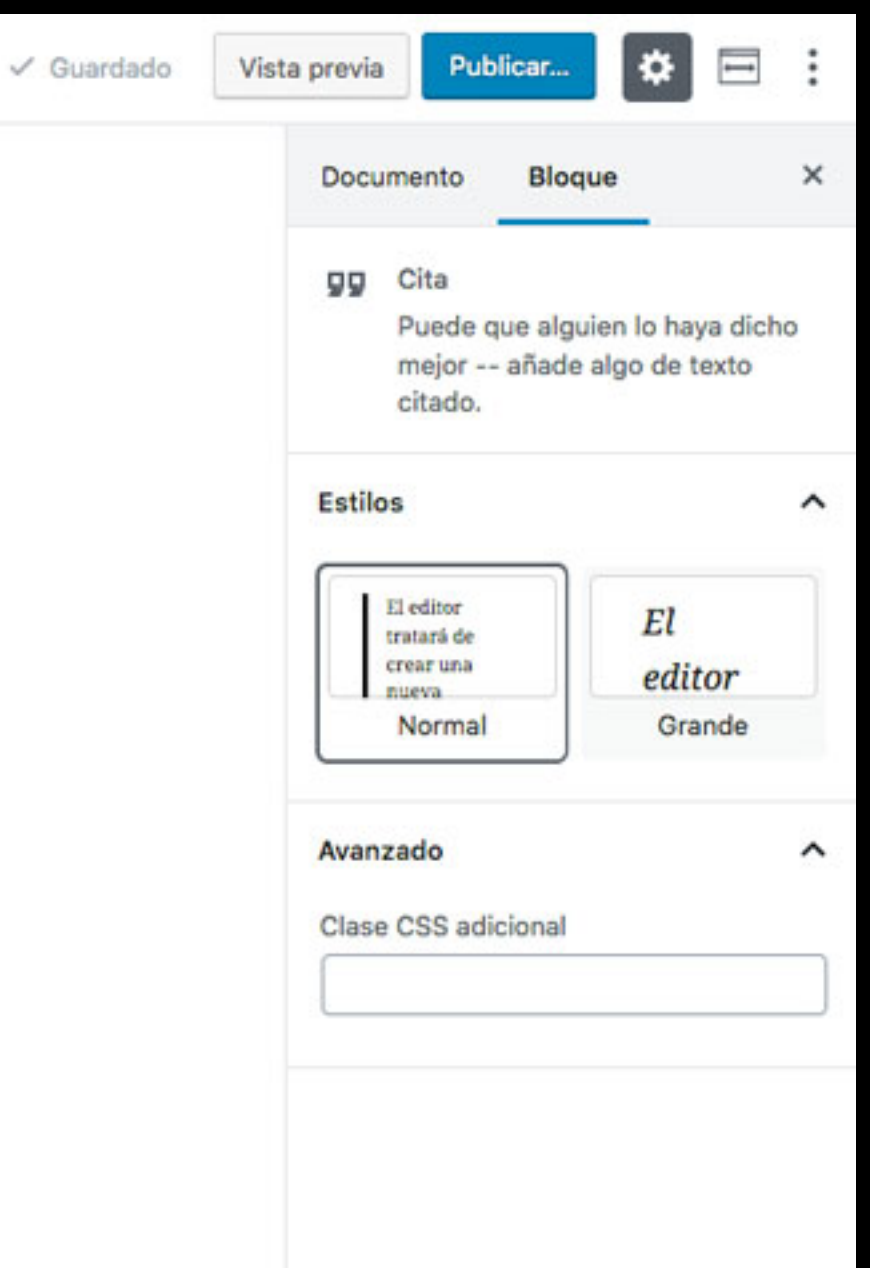

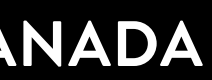

# INCRUSTADOS RESPONSIVE

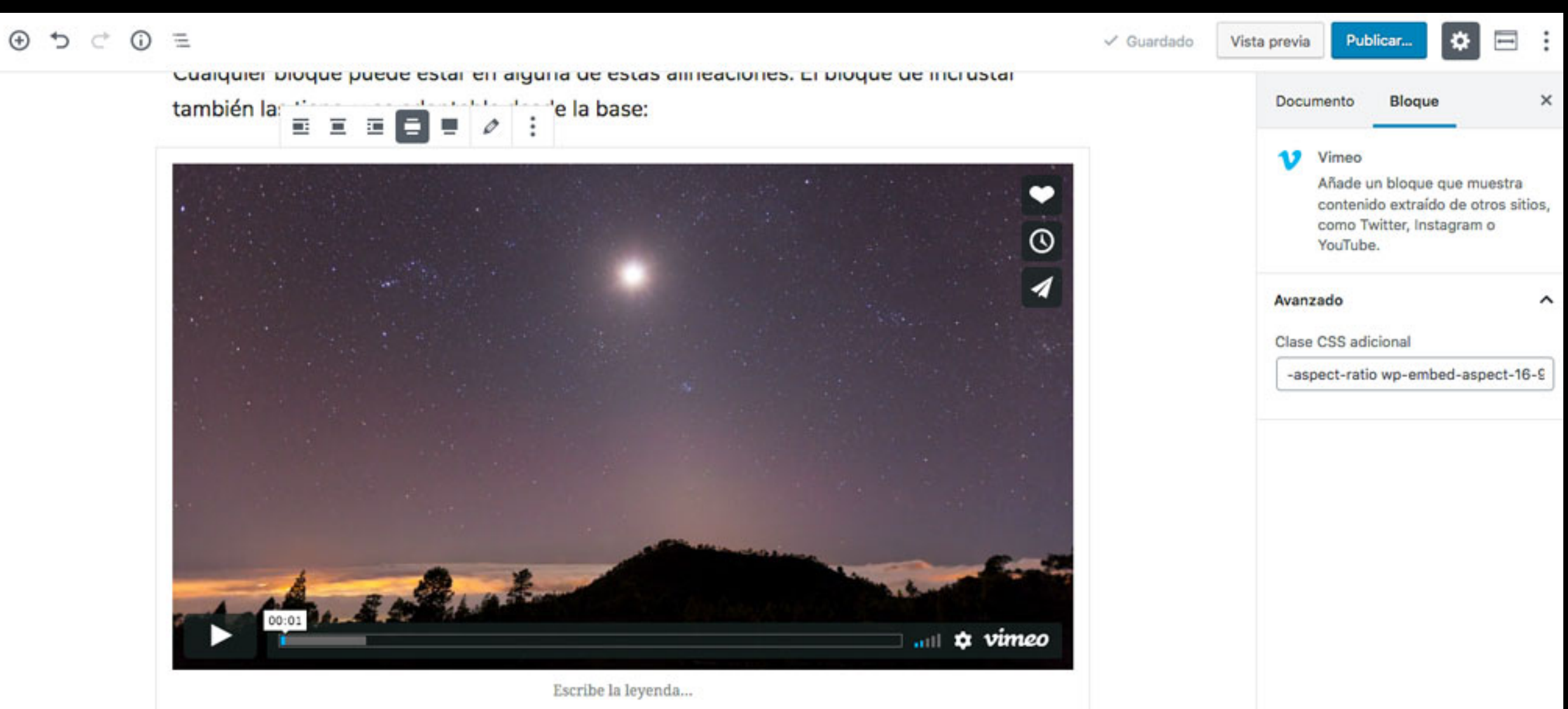

**@JAVIDANIA.COM** 

## add\_theme\_support( 'responsive-embeds' );

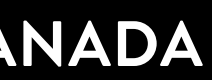

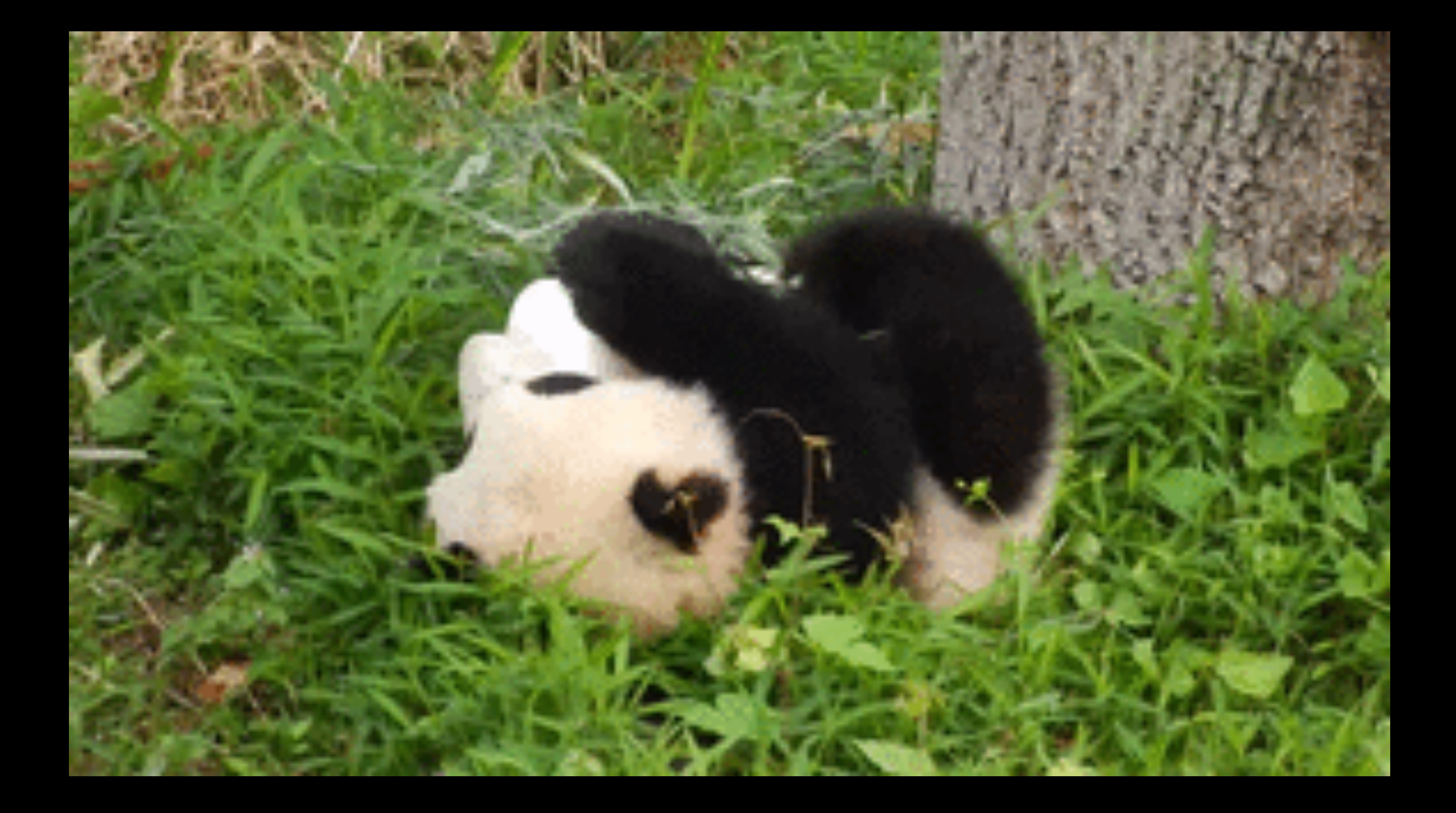

**@JAVIDANIA.COM** 

## MITEMA ES "COMPATIBLE"!

## AÑADE ADD\_THEME\_SUPPORT https://wordpress.org/plugins/enable-gutenberg-theme-support/

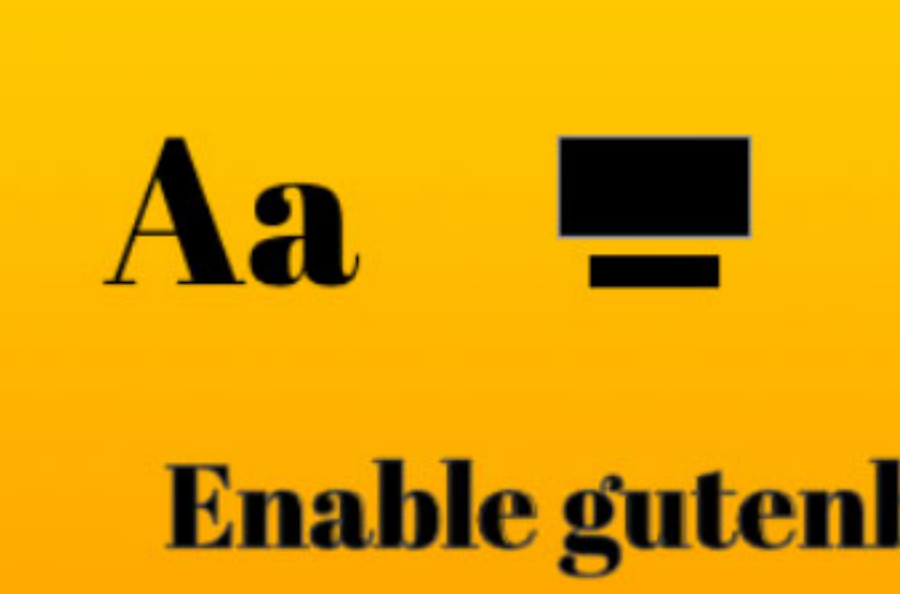

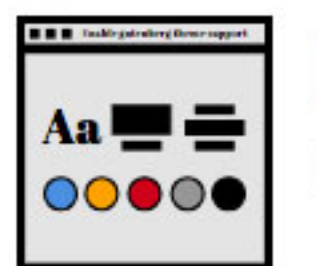

**Enable Gutenberg Theme Support** 

By Israel Escuer, Jose Angel Vidania

**@JAVIDANIA.COM** 

## $\bigcirc$   $\bigcirc$   $\bigcirc$ **Enable gutenberg theme support**

**Download** 

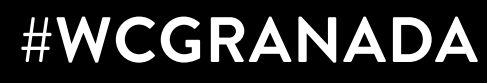

# PRUEBA TODOS LOS BLOQUES

### https://wordpress.org/plugins/block-unit-test/

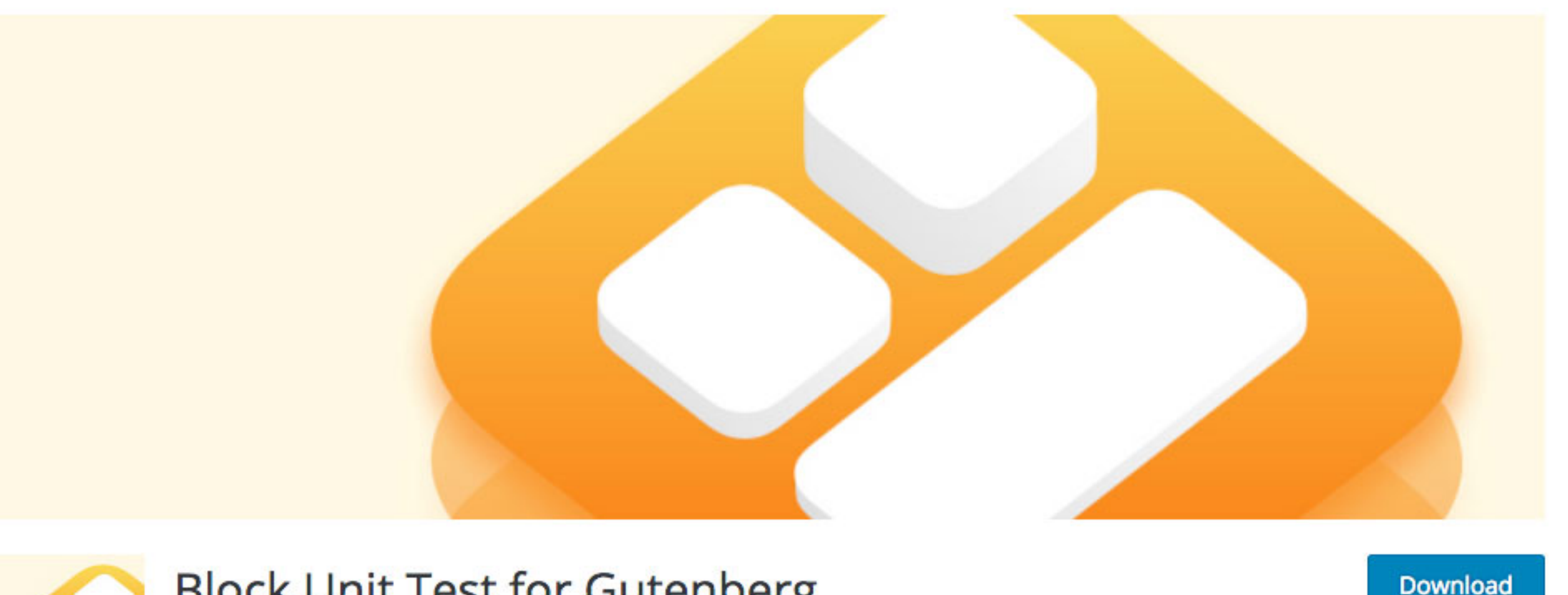

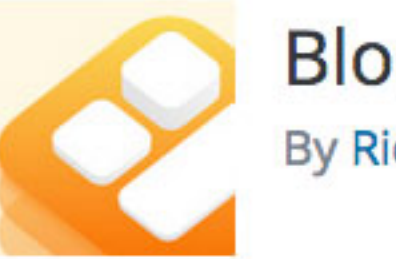

**Block Unit Test for Gutenberg** By Rich Tabor

**@JAVIDANIA.COM** 

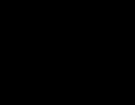

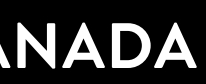

# **BLOCK TEMPLATES**

**@JAVIDANIA.COM**

Add musician...

Year released...

Add Description...

### **Son plantillas de bloques predefinidos que irán unidas a Page Templates.**

### Add album name...

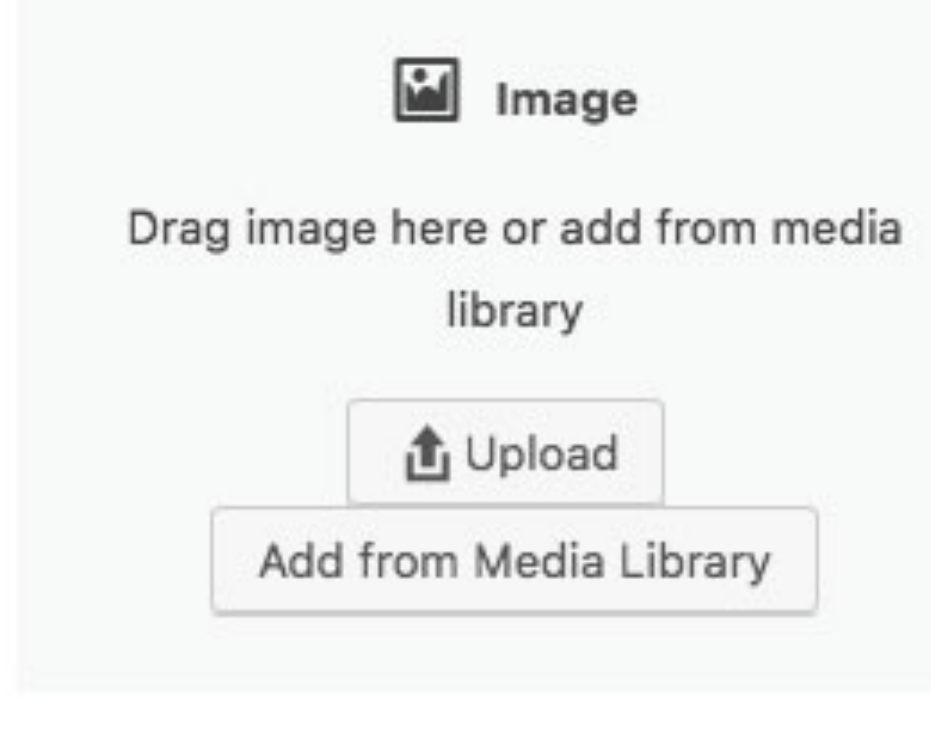

## TEMAS PARA GUTENBERG https://github.com/WordPress/twentynineteen

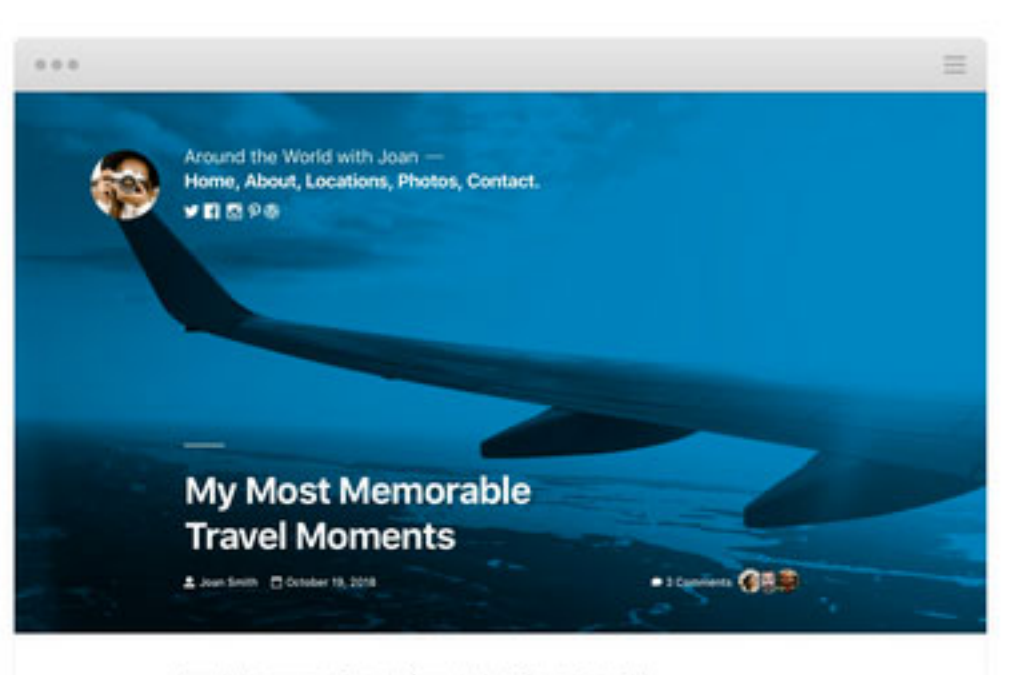

 $\begin{tabular}{ll} \quad \bullet \quad \textbf{best moment of any trip, for me, is when I first step foot off the train for boat, or plane, or take rule, or take, or more.} \end{tabular} \label{tab:1}$ of the trip is in front me, ripe with possibility.

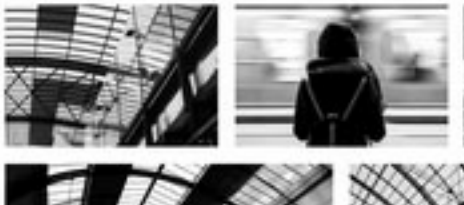

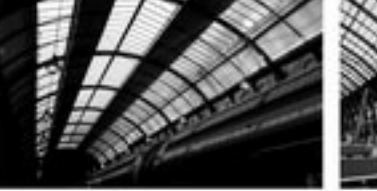

The best moment of any trip, for me, is when I first step foot off the plane for boat, or train, or bus, or tuk-tuk, or horse, or...). The whole of the trip is in front me, ripe with possibility. The second best moment of travel is when I sink back into the airplane war for boat deck, or train compartment, or bus beeth, or tuk tuk bench, or saddle, or. Jut the end of a trip, rich in experience but ready to return to my home base.

The best moment of any trip, for me, is when "The end of all our exploring will  ${\bf I}$  first step foot off the plane for boat, or train,

**@JAVIDANIA.COM** 

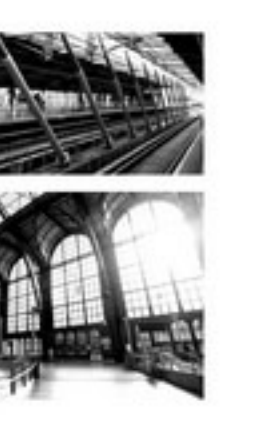

 $\cdot$   $\cdot$ 

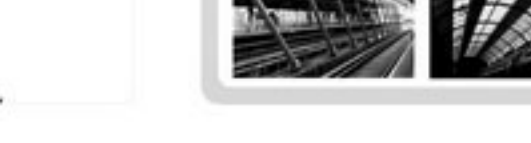

锝

Around the World with Joan-

**My Most Memorable** 

**Travel Moments** 

▲ Joan Smith □ October 19, 2018

The best moment of any trip, for me, is when I first step foot off the train (or boat, or plane, or bus, or tuk-tuk, or horse, or...). The whole of the trip is in front

me, ripe with possibility.

Home, About, Locations,

Photos, Contact. **VRDP®** 

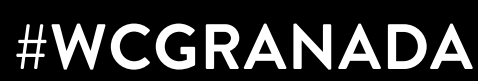

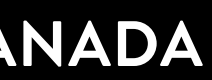

## TEMAS PARA GUTENBERG https://github.com/WordPress/gutenberg-starter-theme

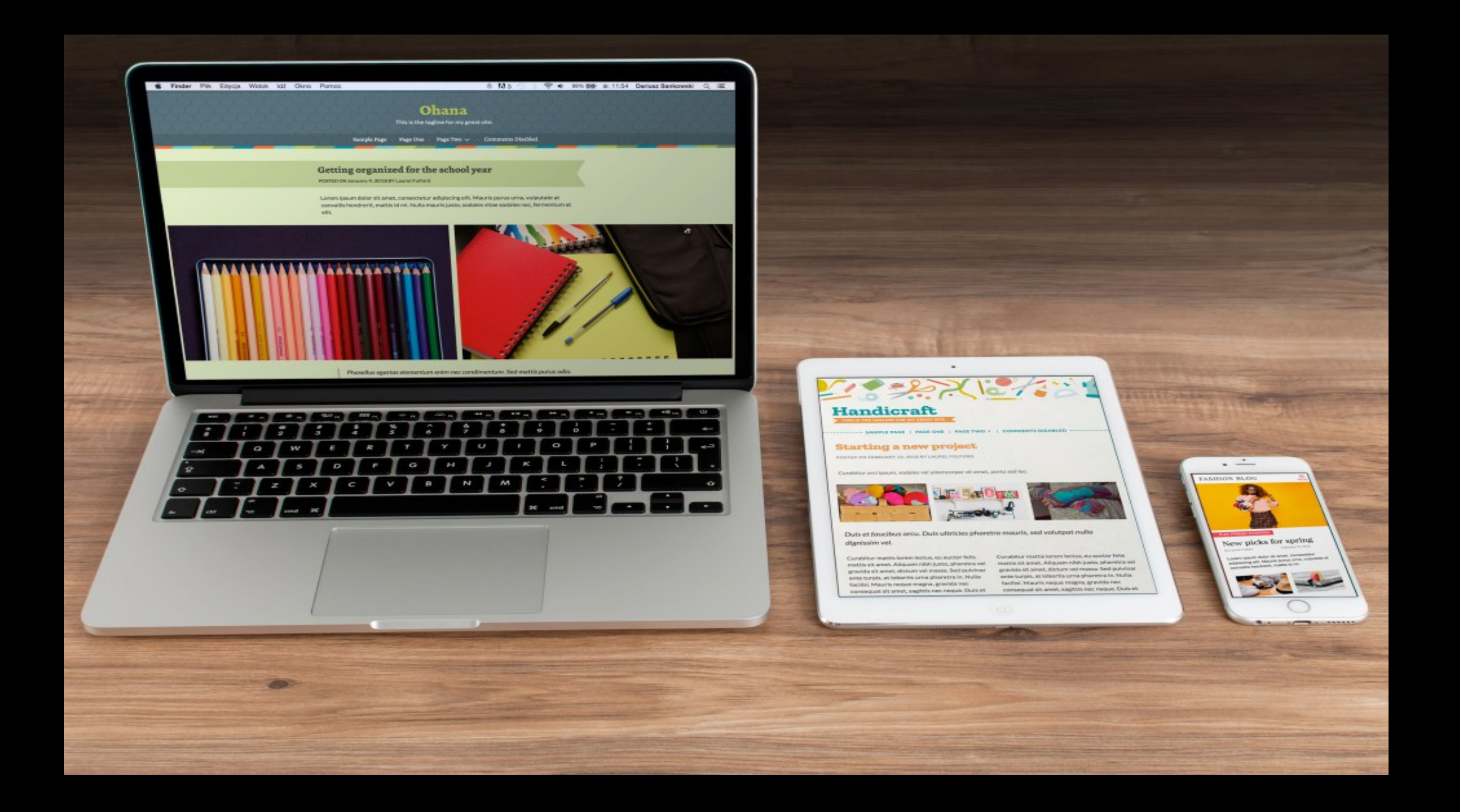

**@JAVIDANIA.COM** 

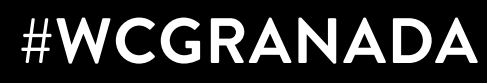

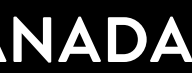

### Atomic Blocks Por atomichlocks

A ATOMIC BLOCKS

### A Gutenberg-ready WordPress theme by Atomic Blocks

Nike McAlister on May 2, 2018

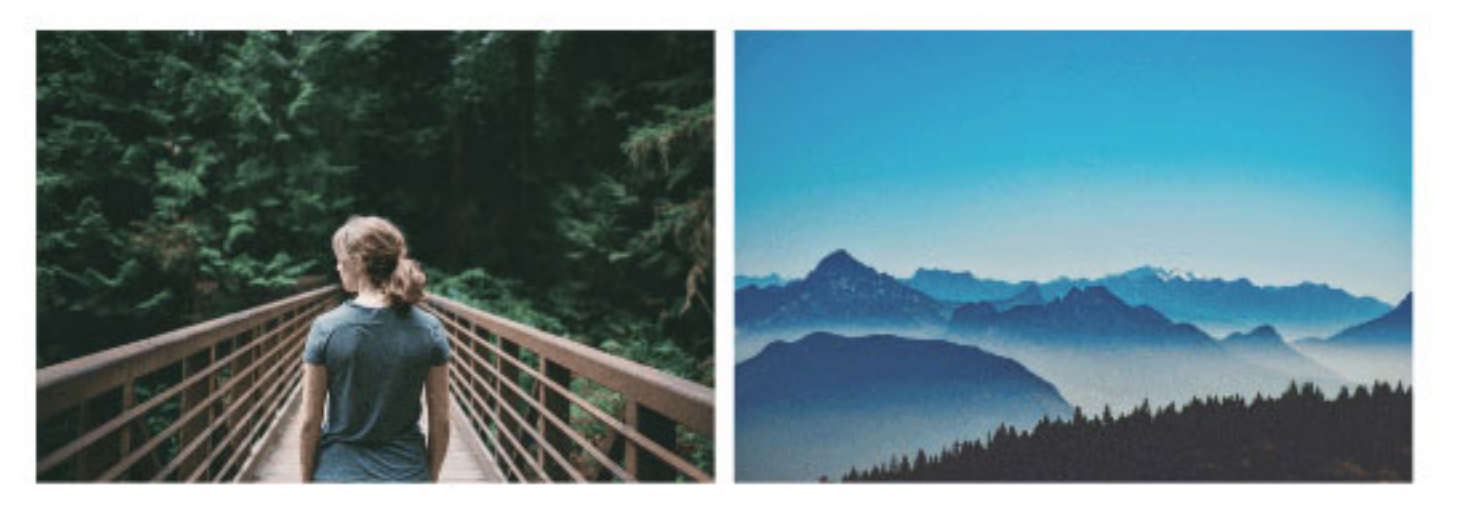

Climb the mountains and get their good tidings. Nature's peace will flow into you as sunshine flows into trees. The winds will blow their own freshness into you, and the storms their energy, while cares will drop off like autumn leaves. The Pacific Northwest, sometimes referred to as Cascadia, is a region in western North America bounded by the Pacific Ocean to the west and. loosely. by the Rocky Mountains on

### **@JAVIDANIA.COM**

### https://wordpress.org/themes/atomic-blocks/

Explore Theme v Block Examples Download

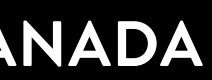

## https://wordpress.org/themes/coblocks/

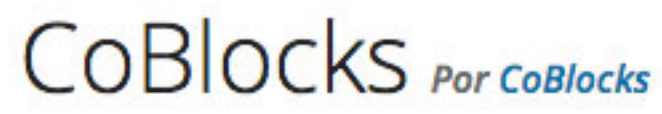

CoBlocks **y** ⊚

### **Welcome to the CoBlocks WordPress Theme**

Published May 18, 2018 by local

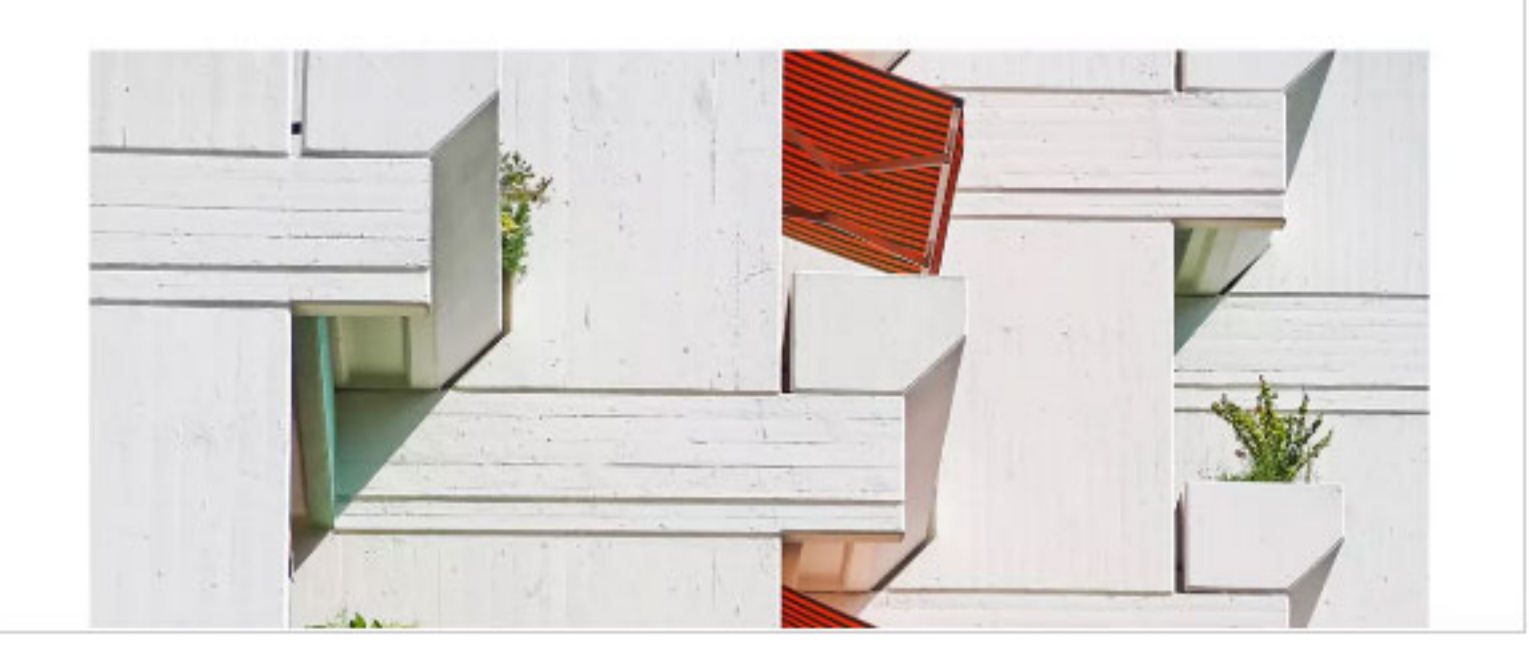

**@JAVIDANIA.COM** 

Q \*

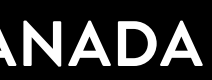

### https://wordpress.org/themes/editor-blocks/

### Editor Blocks Por DannyCooper

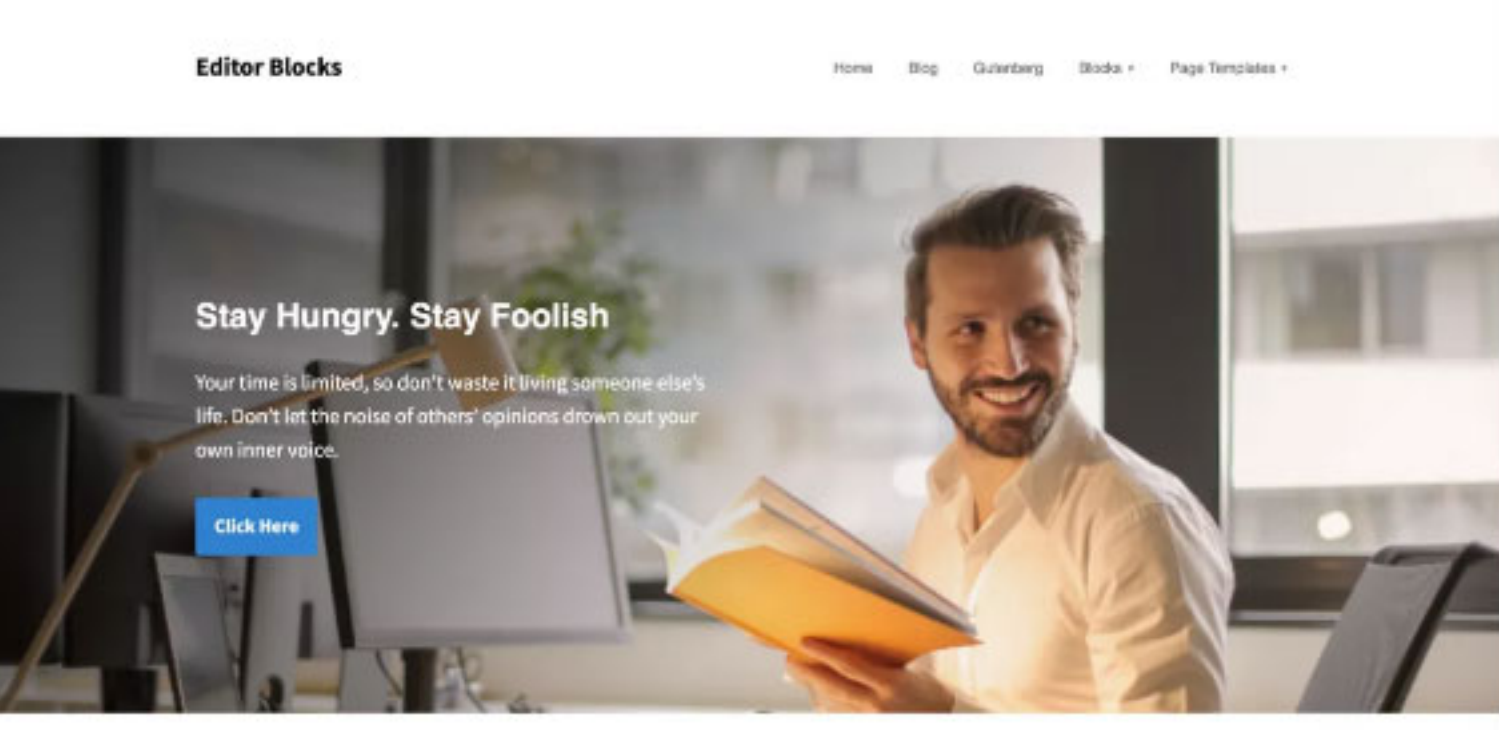

දිටු Feature One

Design is a funny word. Some people think design means how it looks. But of course, if you dig deeper, it's really how it works.

**@JAVIDANIA.COM** 

⊕ Feature Two

Design is a funny word. Some people think design means how it looks. But of course, if you dig deeper, it's really how it works.

◙ **Feature Three** 

Design is a funny word, Some people think design means how it looks. But of course, if you dig deeper, it's really how it works.

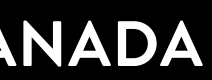

### https://wordpress.org/themes/block-lite/

### **Block Lite** Por Organic Themes

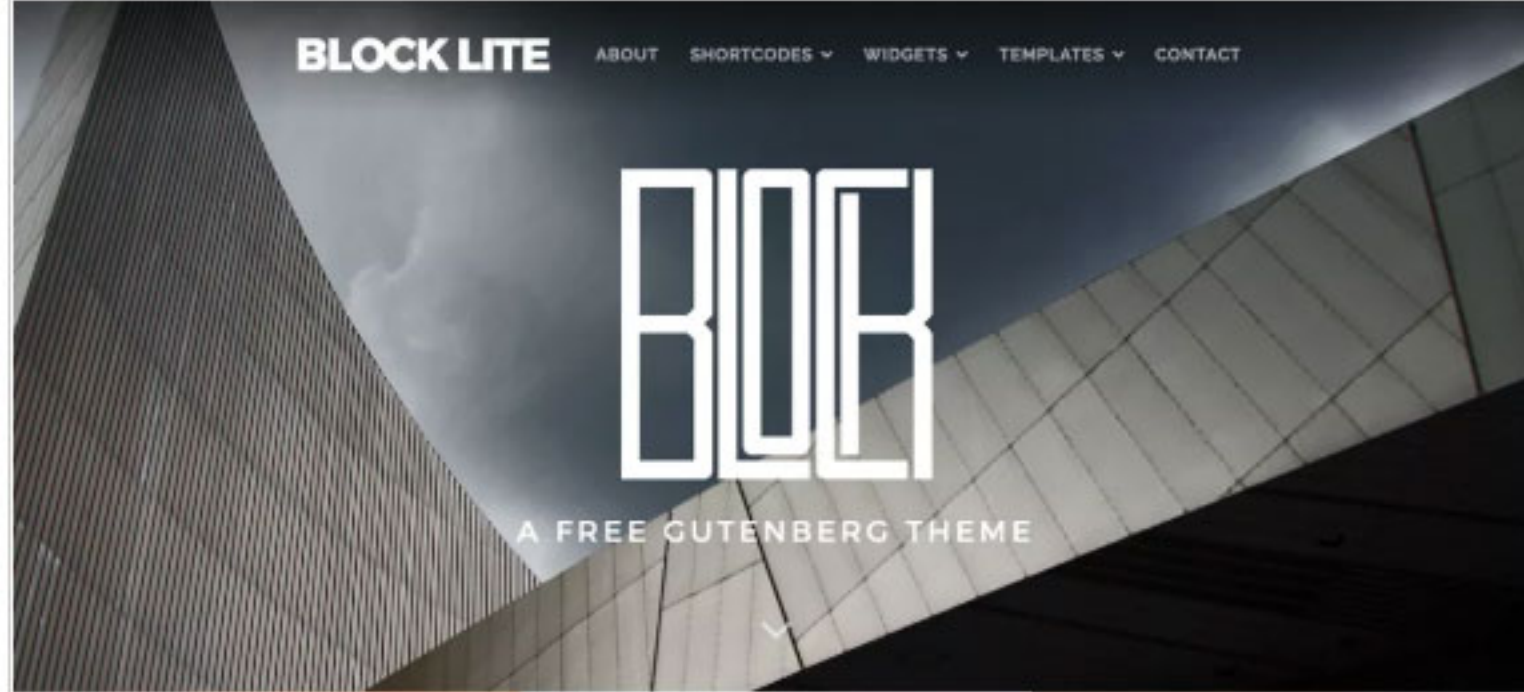

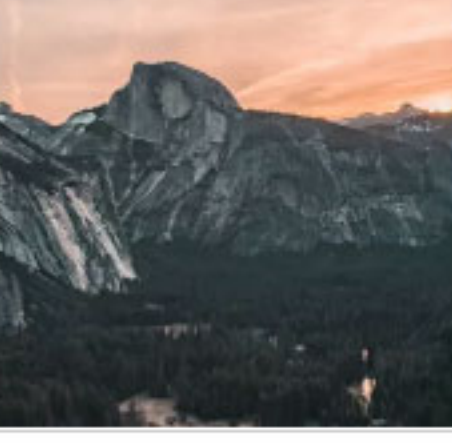

the soil

### **@JAVIDANIA.COM**

### THE AMATEUR GARDEN

Posped on Mar. 20 by Organic Theme

Here let me say to any who would try an amateur landscape art on their own acre at the edge of a growing town, that the town's growth tends steadily to diminish the amount of their landscape's natural water supply by catching on street pavements and scores and hundreds of roofs, lawns and walks, and carrying away in sewers, the rain and melting snows which for ages filtered slowly through

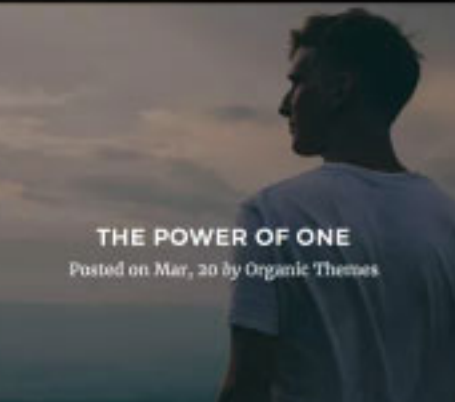

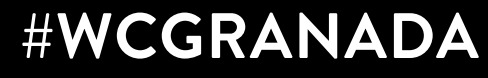

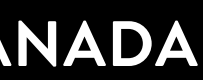

### https://wordpress.org/themes/natural-herbs-lite/

### Natural Herbs Lite Por SKTThemes

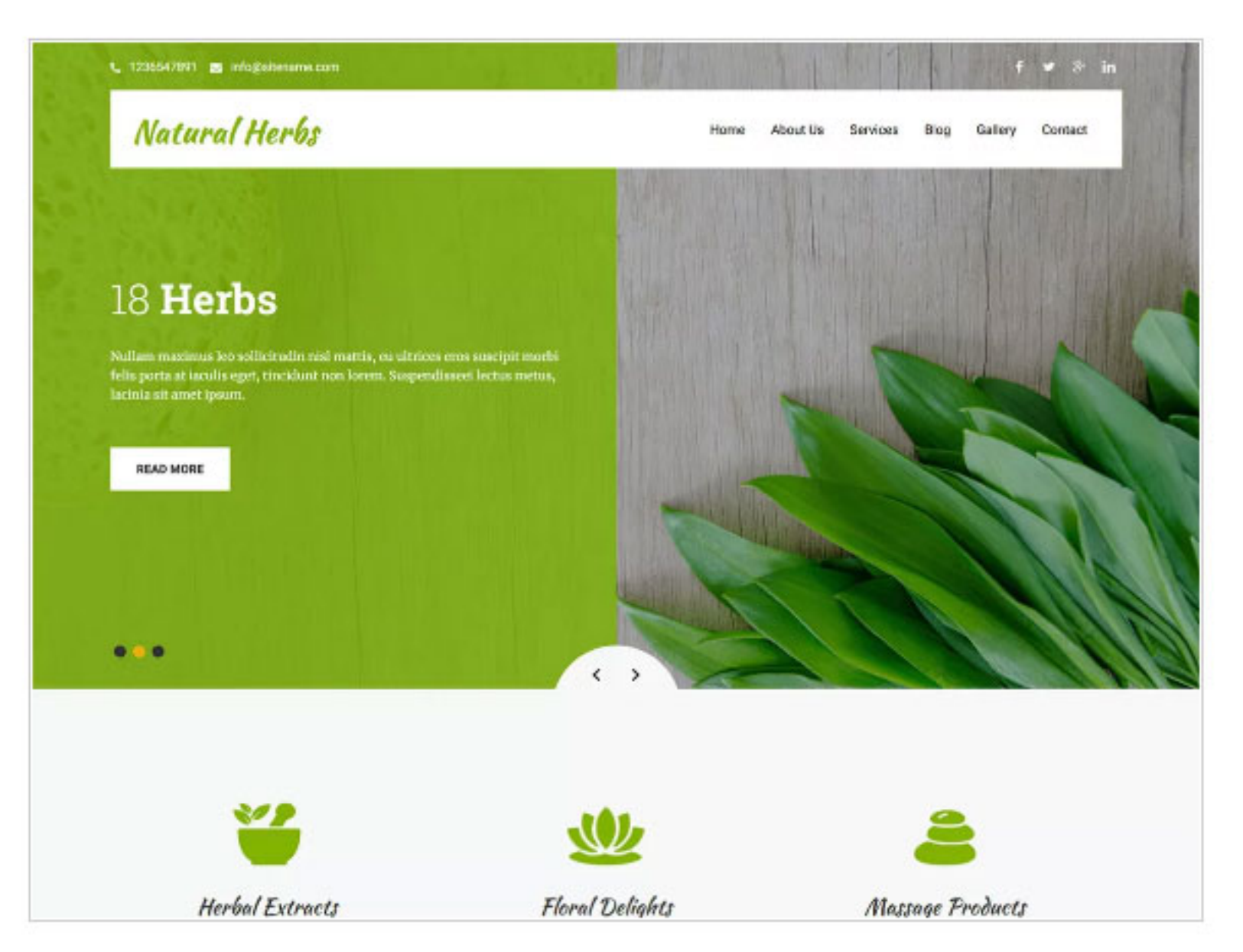

**@JAVIDANIA.COM** 

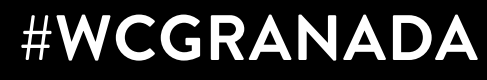

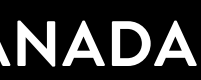

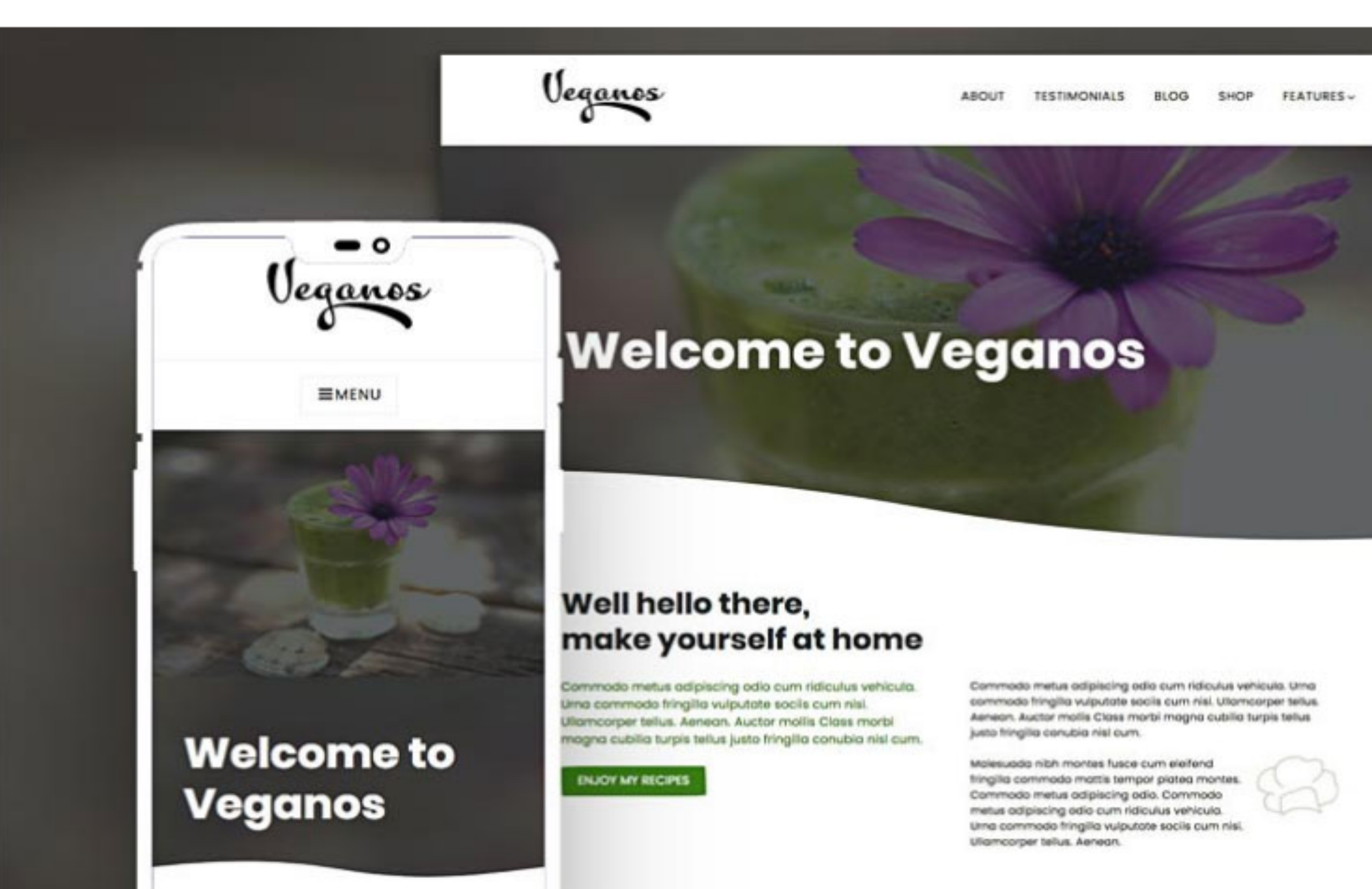

**@JAVIDANIA.COM** 

## https://www.anarieldesign.com/free-food-blogger-wordpress-theme/

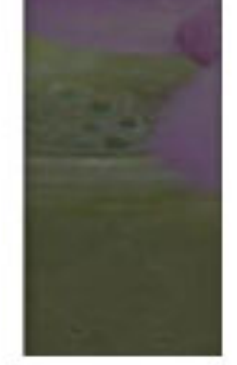

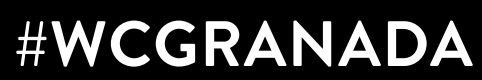

## **EL FUTURO DE W ORD P RESS Al final tod@s acabaremos amando Gutenberg.**

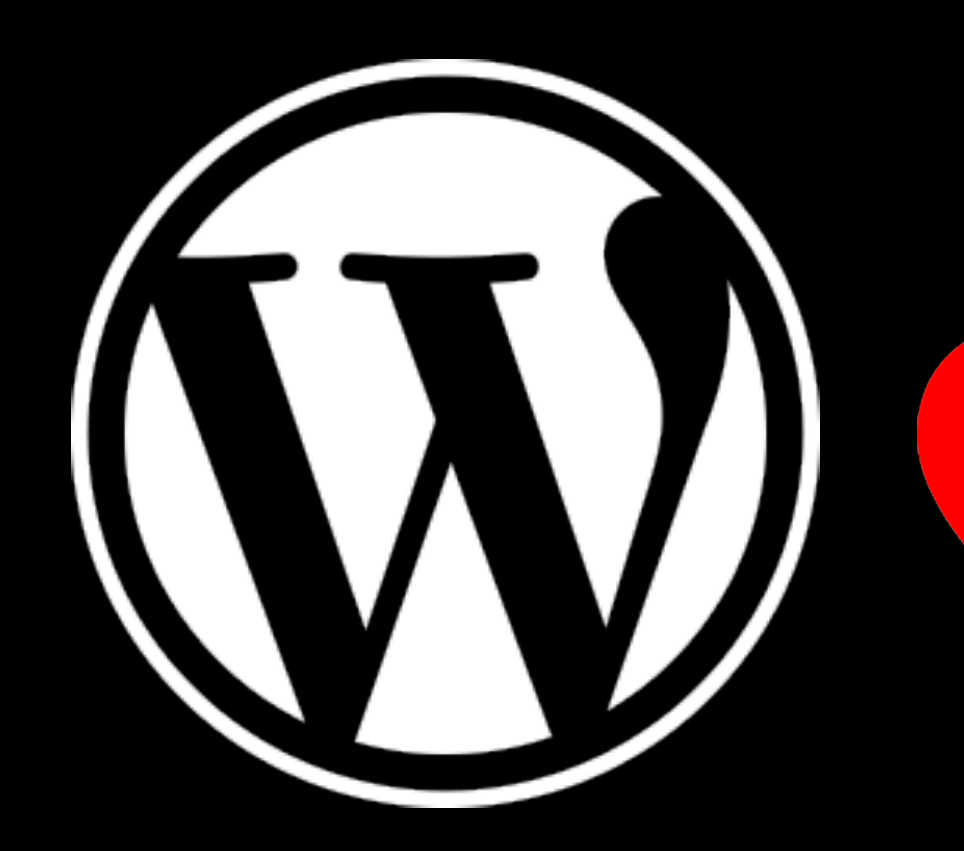

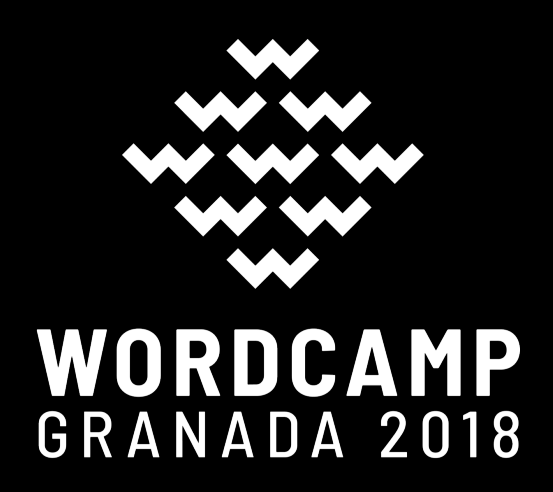

**@JAVIDANIA.COM #WCGRANADA**

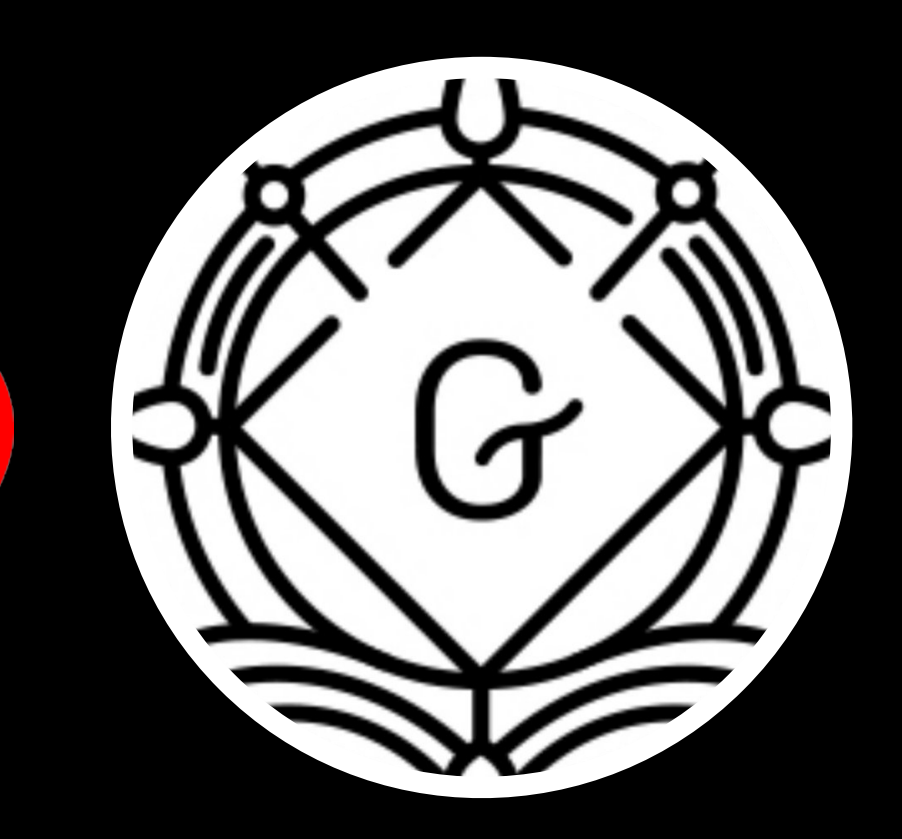

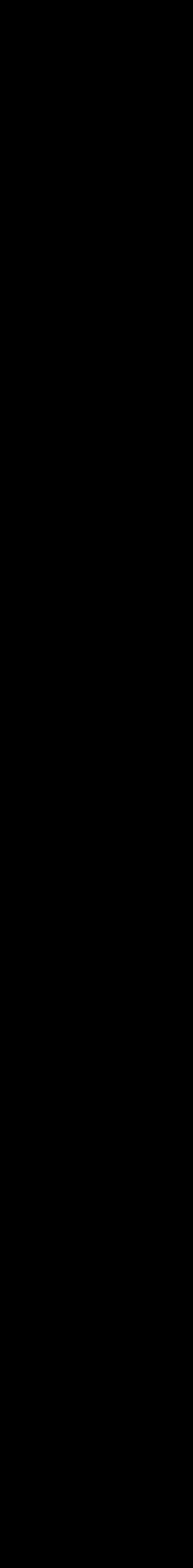

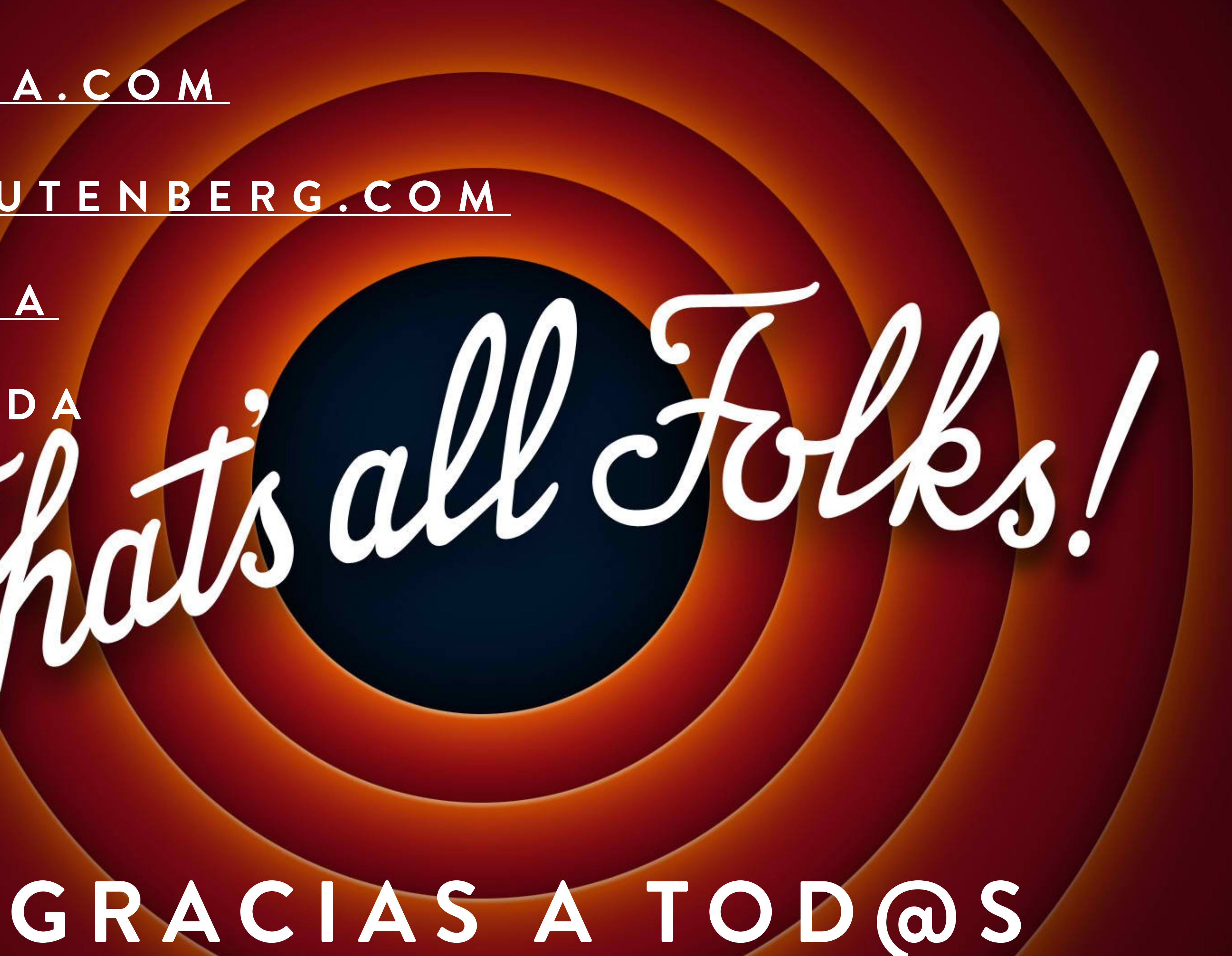

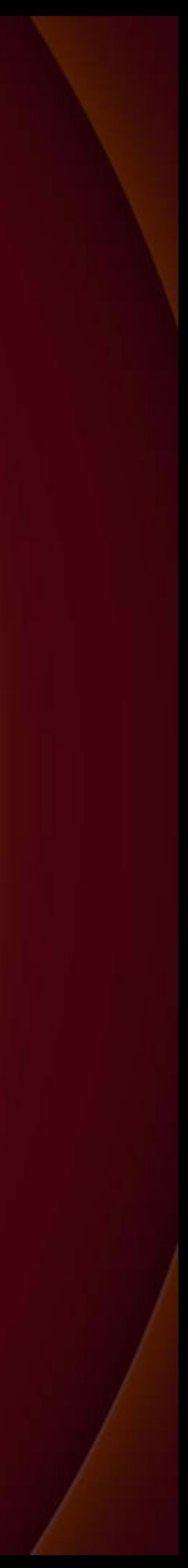

**#WCGRANADA**

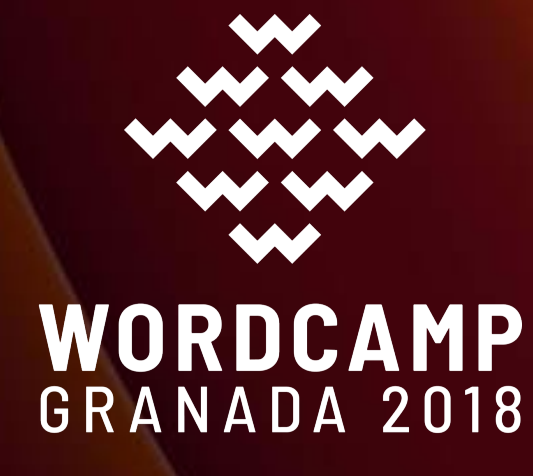

### **[@JAVIDANIA](https://twitter.com/JAVidania)**

### **[APRENDEGUTENBERG.COM](https://www.aprendegutenberg.com)**

### **[VDEVIDANIA.COM](https://www.vdevidania.com)**